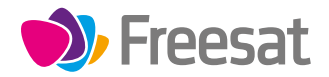

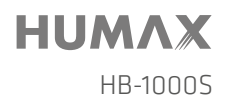

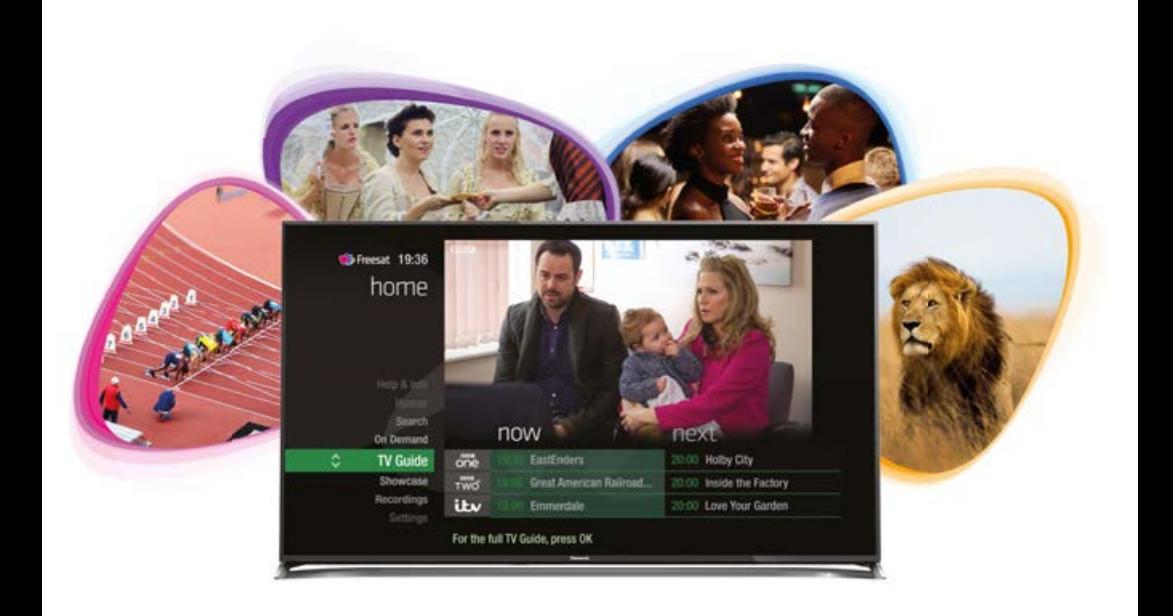

# Your **USER GUIDE**

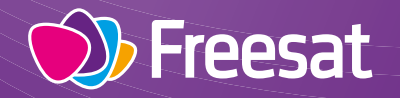

**on** 

# Welcome to Freesat.

### **INCLUDED WITH YOUR SMART TV BOX**

- $\vee$  Ouality state of the art satellite TV receiver
- $\vee$  Over 200 of your favourite channels
- $\vee$  Picture perfect High Definition on selected channels
- BBC iPlayer, ITV Hub, All 4, Demand 5, YouTube, BBC News and BBC Sport app
- $\vee$  Pay for a little extra telly if you want with Netflix, Curzon Home Cinema and Hopster
- $\checkmark$  Catch up on the last 7 days of TV with a unique Roll Back TV Guide
- $\checkmark$  Showcase (specially selected editorial TV picks)
- $\vee$  Easy plug and play set up
- Free, expert customer support visit **freesat.co.uk/help** or call **0345 313 0051**

### **NEED A HAND?**

If you need help anywhere along the way, just go to the **Help & info** menu on the **Home** screen or visit **freesat.co.uk/help**

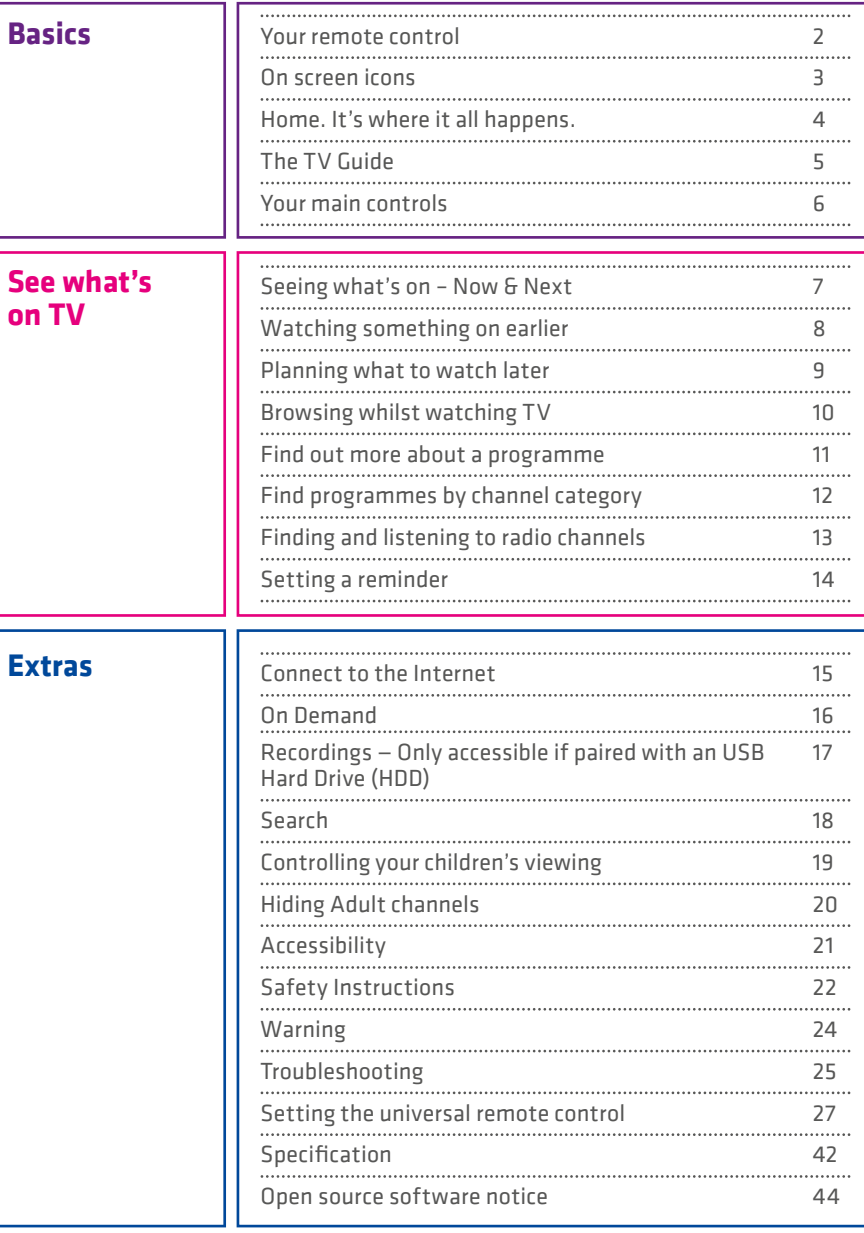

## **Your remote control On screen icons**

**Skip backwards** – skips backwards in recordings

**Stop** – stops a recording and On Demand playback

**Rewind** – rewinds up to x32 times faster

**Search** – brings up the Search screen

**Back** – goes back one step

### **MAIN CONTROLS**

**Up, down, left, right arrows** – moves around the TV Guide and menus

**OK** – confirms your selection

**Number buttons** – to enter channel numbers

**SUB** - turns subtitles on or o

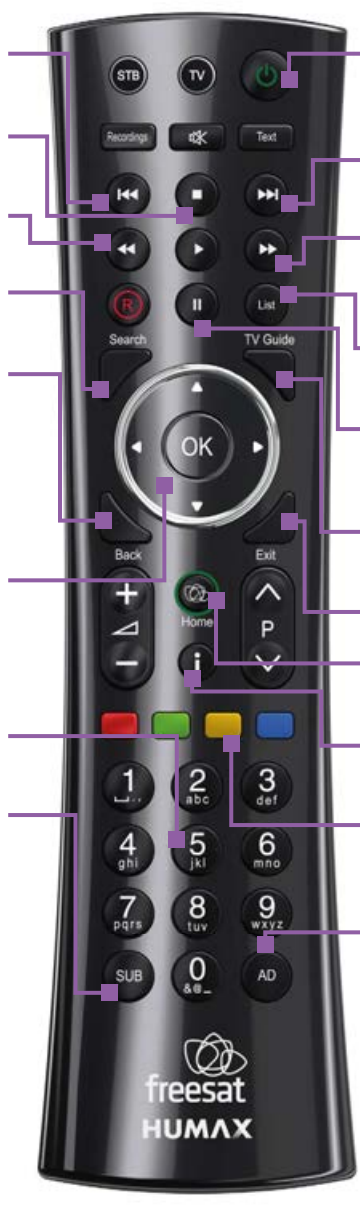

**Standby** – puts the box into standby, and on again

**Skip forward** –skips forward in recordings

**Fast forward** – fast forwards up to x32 times faster

**List** – sort the TV Guide into channel categories

**Pause** – pauses live TV, recordings and On Demand playback

**TV Guide** – opens and closes the TV Guide

**Exit** – returns to live TV

**Home** – takes you anywhere

**i** – gives you more info about a programme

**Colour buttons** – gives you more options on-screen

**AD** – turns audio description on or off

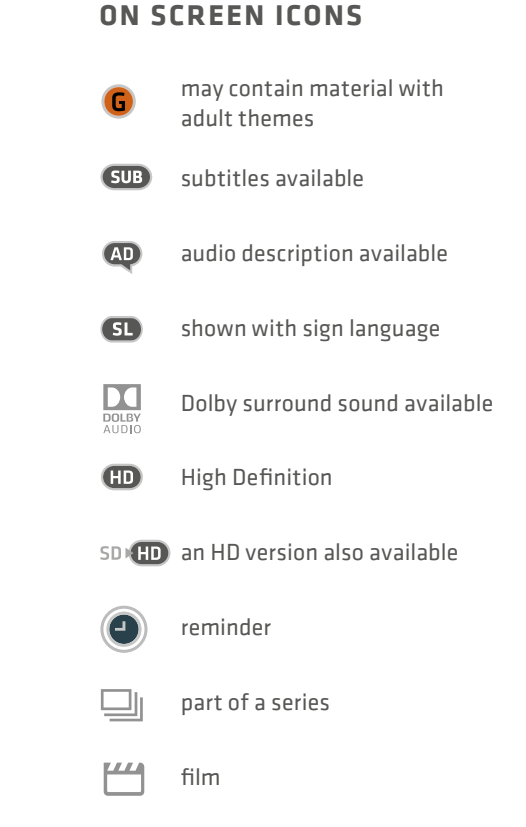

This is a dual remote control for our HB-1000S and HDR-1100S.

## Home The TV Guide

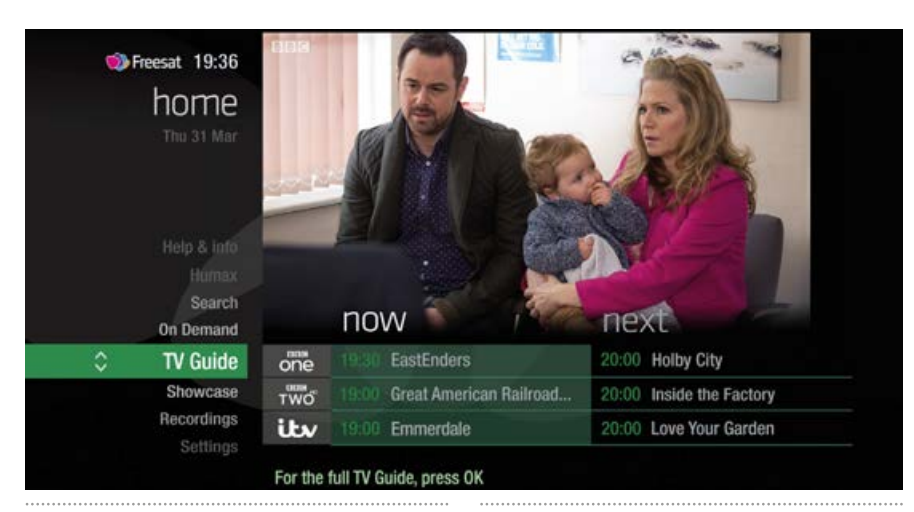

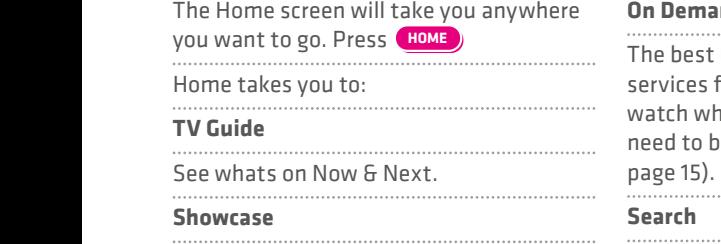

The Freesat team's picks of what to watch this week and what's available On Demand.

### **On Demand**

est Catch up TV and On Demand tes full of TV favourites ready to n when you are. Your Freesat box will to be connected to the Internet. (see 15).

### **Search**

Quickly find a programme without trawling the TV listings.

### **Help & info**

Tips on making the most of your Freesat box, and info about services for visually impaired and hard of hearing viewers.

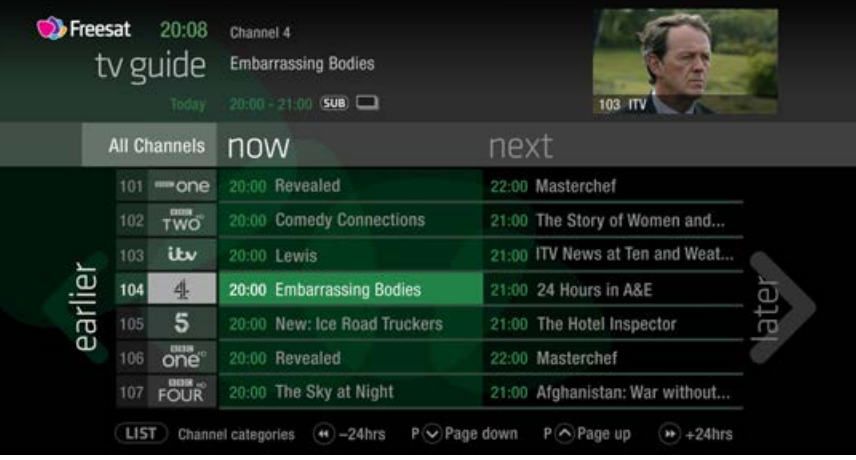

**SEARCH**

earlier later

earlier

See what's on the minute you sit down with our at a glance 'Now & Next' view.  $P$ ress **TV GUIDE** 

### **BACK EXIT SUB AD INFO** - what's on 'Now & Next' **P P R R** - what's coming up in the Use  $\langle \langle \rangle \rangle$   $\iff$  to explore: **SETTINGSHOWER** next 7 days - what's been on already but

is available for catch up

## **Your main controls Seeing what's on – Now & Next**

These buttons can get you everywhere.

**Press**  $\bullet$  on a programme in the TV Guide  $\parallel$ and all the available options for that specific programme will be listed.

So if a programme is on live TV now, **P**  $\overline{P}$  **P**  $\overline{P}$  **P**  $\overline{P}$  **R**  $\overline{P}$  **R**  $\overline{P}$  **R**  $\overline{P}$  **R**  $\overline{P}$  **R**  $\overline{P}$  **R**  $\overline{P}$  **R**  $\overline{P}$  **R**  $\overline{P}$  **R**  $\overline{P}$  **R**  $\overline{P}$  **R**  $\overline{P}$  **R**  $\overline{P}$  **R**  $\overline{P}$  **R**  $\overline{P}$  the Action Menu will look like screen 2.

**P -** If the programme is on later, you'll be able **+ <sup>P</sup> BACK EXITC EXITC EXITC EXITC EXITC EXITC EXITC EXITC EXITC EXITC EXITC EXITC** 

**SHOW GUIDE RECORDING THE CONDUCT OF STATISTICS OK**  $\bullet$  **RECORDING TWO GUIDE RECORDING TO GUIDE** 

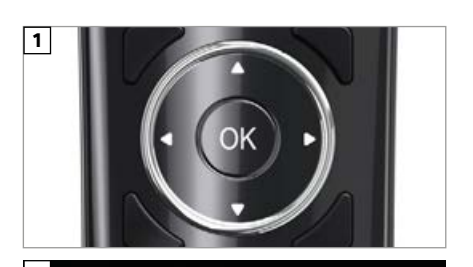

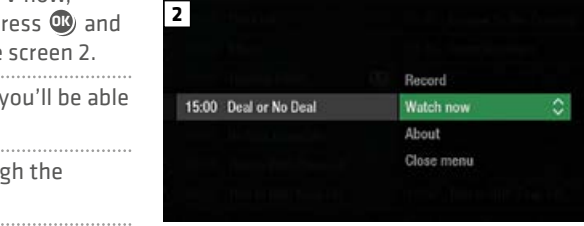

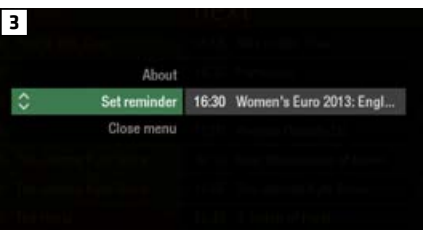

### **TOP TIP**

**SETTINGS**

**Pressing**  $\bullet$  **on a programme brings**  $\bullet$  **|** up all the available options.

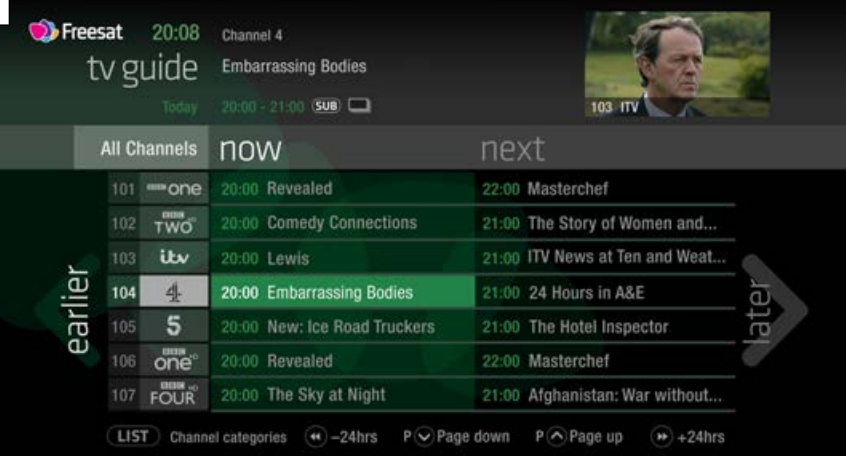

The TV Guide shows what's on now and next in an 'at a glance' view.

To move through the channels, use **OK TV GUIDE RECORDINGS TV**

**BACK EXIT SUB AD INFO**

**1**

 $\mathbf{P}$ **To move through the programmes a page P P INFO BACK EXIT SUB AD P** at a time, press **P** and **P** 

. . . . . . . . . . . .

**P + <sup>P</sup> - P + <sup>P</sup> - i P + <sup>P</sup> - i <sup>+</sup> PP - + <sup>P</sup> - <sup>i</sup>** To move forward and back 24 hours, press **SETTINGS BACK EXIT SUB AD INFO BACK EXIT SUB AD INFO**  $\bigcirc$  and  $\bigcirc$ 

> As you browse through the guide, you can **Show the Show Call of the same and see a** full description by pressing **O** a full description by pressing  $\bigcirc$

**Highlight a programme and press**  $\bullet$  and choose Watch now (Screen 2).

**EXIT B EXIT SUBBBE <b>EXIT SUBBE 2011** At any stage to go back to watching TV

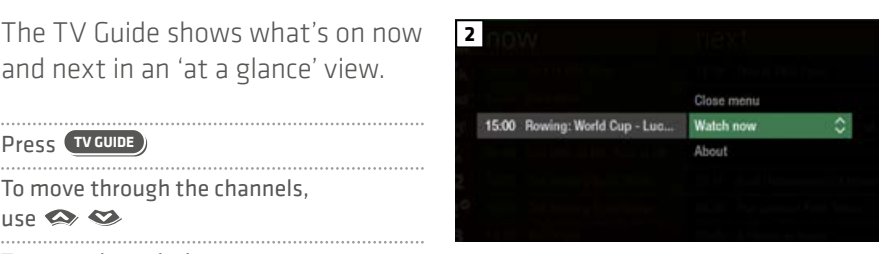

### **SEARCH SEARCH**  $\overline{ }$  **TOP TIP HOME LIST**

**TEXT**

**TEXT**

**SEARCH** If you know the channel number, **SEARCH SEARCH SEARCH SETTINGS CONTROLLER SEARCH SEARCH SEARCH SEARCH SEARCH SEARCH SEARCH SEARCH SEARCH SEARCH SEARCH SEARCH SEARCH SEARCH SEARCH SEARCH SEARCH SEARCH SEARCH SEARCH SEARCH SEARCH SEARCH SEARCH SEARCH SEA** jump straight to it in the TV Guide

## **Watching something on earlier**

## **Planning what to watch later**

You can catch up on the last 7 days of TV with our Roll Back TV Guide.

This is available on selected channels with On Demand services on Freesat. Look out for earlier highlighted in the TV Guide where this is available.

**Press**  $\mathcal G$  to see programmes from earlier **BACK EXIT SUB AD** are (Screen 2). on today, ready to watch whenever you

**+ <sup>P</sup> P P R** You can go back up to 7 days by continuing **i** to press **Q**<sup></sup> (Screen 3). **Home Company** 

Highlight a programme you want to watch **BACK EXIT SUB AD** and press  $\mathbf{\mathbb{C}}$ **Home and the contract of the contract of the contract of the contract of the contract of the contract of the contract of the contract of the contract of the contract of the contract of the contract of the contract of the** 

**P P P P CORDINGS EXAMPLE <b>RECORDING <b>RECORDING <b>RECORDING A CONDING A CONDING A CONDING A CONDING A CONDING A CONDING A CONDING A CONDING A CONDING A CONDING A CONDING A CONDING A CONDING A CONDING A C SETTINGS** to press **D TV** GUIDEAL **RECORDING Home and the contract of the contract of the contract of the contract of the contract of the contract of the contract of the contract of the contract of the contract of the contract of the contract of the contract of the** 

**BACK EXIT SUB AD INFO** To go back to watching TV full screen, **BACK EXIT SUB AD INFO B B EXIT SUBBBB** 

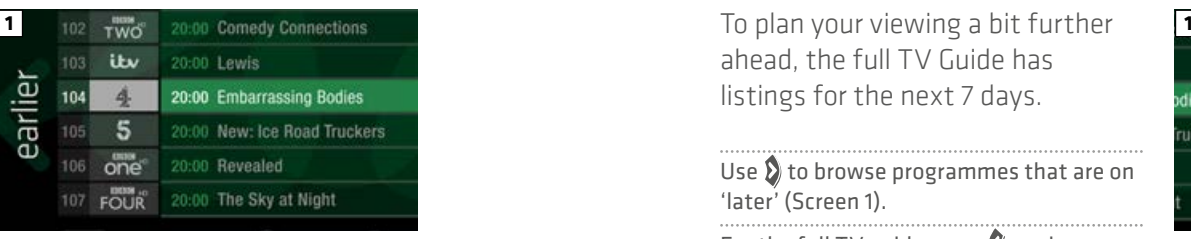

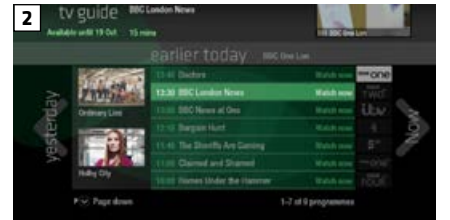

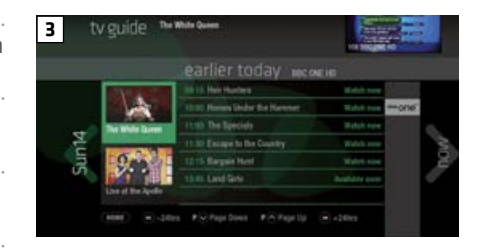

ahead, the full TV Guide has listings for the next 7 days.

Use **Q** to browse programmes that are on 'later' (Screen 1). **C T**  $\mathbf{I}$  **Ref**  $\mathbf{I}$  **C**  $\mathbf{I}$  **C**  $\math$ **HOME LIST**

**B** For the full TV guide press **Q** again (Screen 2).

To move forward and back 24 hours, press  $\mathbf 3$  and  $\mathbf 2$ 

> **P + <sup>P</sup> - i P + <sup>P</sup>** You can plan your viewing for up to a week **i** in advance, by setting reminders.

**To clear the Guide press EXIT BACK EXIT BACK RESPONDED ADD** 

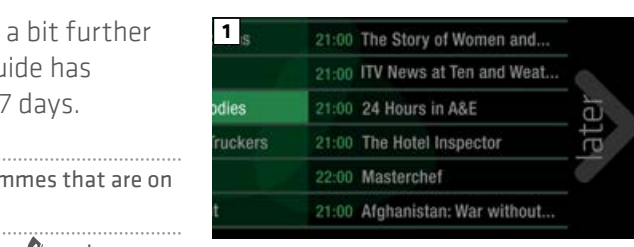

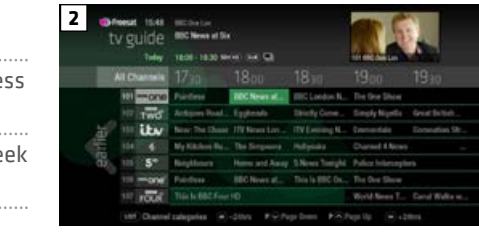

### **P TOP TIP**

**Press and hold**  $\hat{\mathbf{Q}} \cdot \hat{\mathbf{Q}} \Leftrightarrow \Leftrightarrow$ To fast scroll through the TV Guide, **OK TV GUIDE RECORDINGS**

**P**

**SEARCH**

**HOME LIST**

**HOME LIST OK TV GUIDE RECORDINGS**

## **Browsing whilst watching TV**

## **Find out more about a programme**

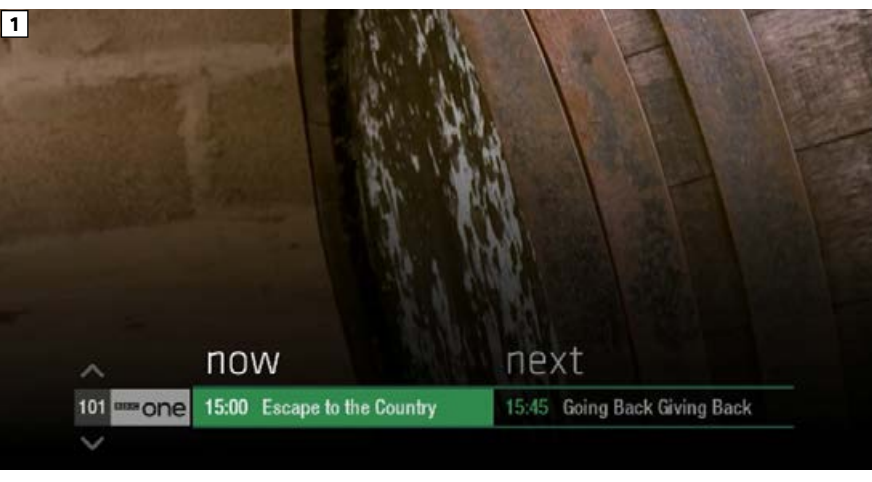

You don't have to stop watching TV to see what else is on. For a quick snapshot of what's on now and next, press any of the **OK TV GUIDE RECORDINGS TV OK TV GUIDE RECORDINGS TV OK TV GUIDE RECORDINGS TV** buttons. **OK TV GUIDE RECORDINGS TV Home**  List  $\mathcal{L}$  is the control of the set

**SETTINGS**  $\bullet$   $\bullet$  (Screen 2). **R SETTINGS** To see what's on other channels, press

**P + <sup>P</sup> - i P + <sup>P</sup> - i P + <sup>P</sup> - i P + <sup>P</sup> - i** Browse programmes on earlier today **BACK EXIT SUB AD INFO SETTINGS BACK EXIT SUB AD + <sup>P</sup> Pressing <b>O** (Screen 3). by pressing  $\bigcirc$  and what's on later by  $\begin{array}{|c|c|c|c|c|}\n\hline\n\text{I} & \text{I} & \text{I} & \text{I} & \text{I} & \text{I} & \text{I} & \text{I} & \text{I} & \text{I} & \text{I} & \text{I} & \text{I} & \text{I} & \text{I} & \text{I} & \text{I} & \text{I} & \text{I} & \text{I} & \text{I} & \text{I} & \text{I} & \text{I} & \text{I} & \text{I} & \$ 

> **P P R** You can set reminders here by pressing **OK TV GUIDE RECORDINGS TV OK TV GUIDE RECORDINGS TV**

**SHOWCASE BACK EXIT SUB ADP + <sup>P</sup> - i** To go back to watching live TV full screen, **SETTINGS TEXT BACK EXIT SUB AD B B EXIT SUBBBB** 

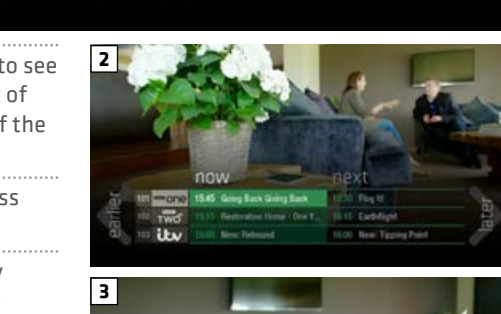

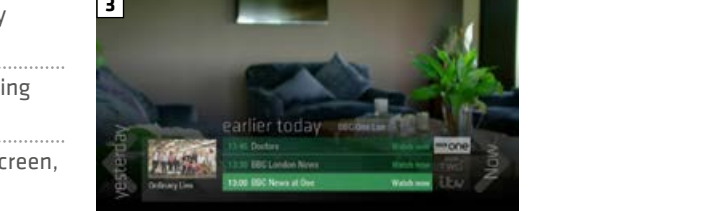

**Press EXITED** to see the programme description. **TOP TIP**

**SETTINGS**

**SHOWCASE**

**Programmes come with extra T** info to help you decide whether to watch them.

To see the programme info, highlight the **P P R** programme in the TV Guide and press the **P + <sup>P</sup> - i** button. A short description will then show in the info area next to the mini TV (Screen 1).

To see more info about the programme, press  $\mathbf{\mathbb{C}}$  for the Action Menu (Screen 2).

### Select About

**SETTINGS BACK EXIT SUB AD INFO** Here you'll find a longer description of the again and other episodes (Screen 3). programme including when it is showing

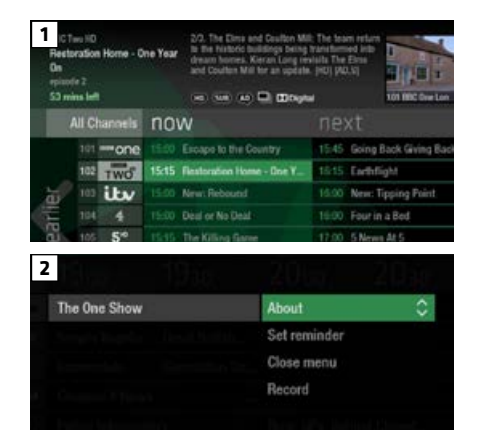

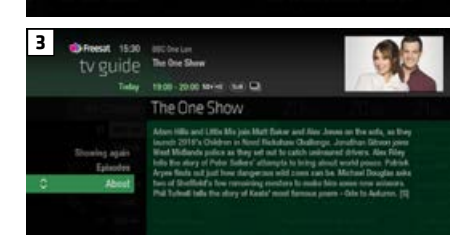

### **ON SCREEN ICONS** You may see these in the info area High definition **ID** sp<sub>10</sub> an HD version also available  $\bigoplus$ 3D **Contain material with** adult themes

- **AD** audio description available
- subtitles available  $GUB$
- shown with sign language
- DOLDY 5.1 surround sound available

## **Find programmes by channel category**

## **Finding and listening to radio channels**

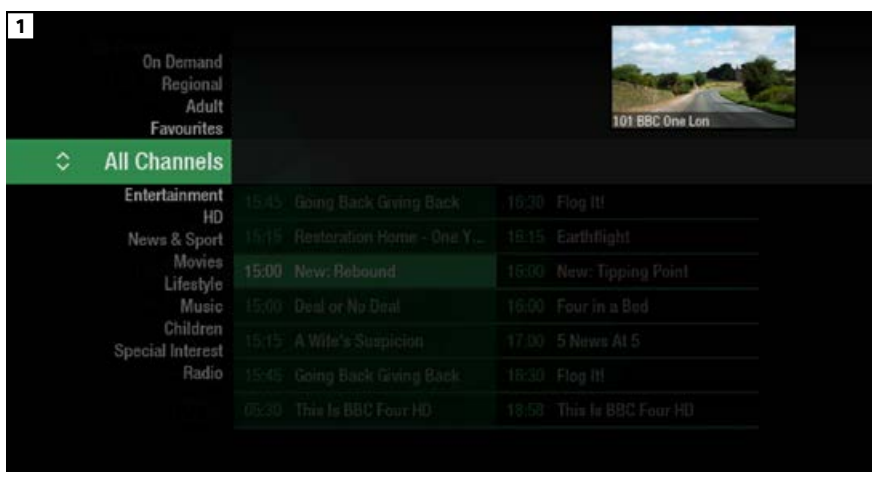

In the mood for a movie, or need your next news fix? Jump straight to that group of channels in the TV Guide by **ORDER REGONDLER REGONDLER CONDUCTS RECORDING STATISTICS** (Screen 1).

> channel you're looking for, and press  $\mathbf \mathbb G$  (Screen 2). You'll then only see the  $\bullet$   $\bullet$   $\bullet$  to choose the type of **SEARCH P P R P P R** channels within that category in the **i** TV Guide.

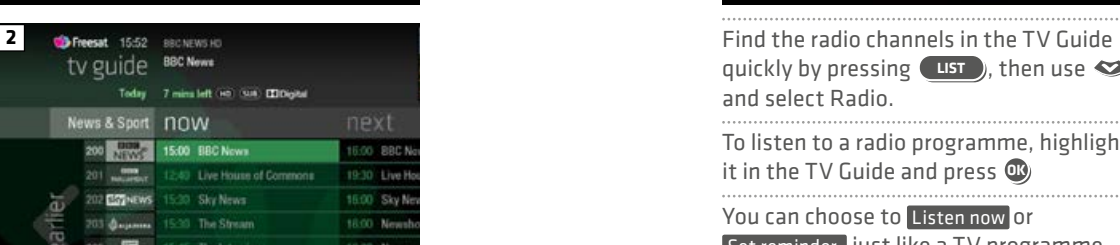

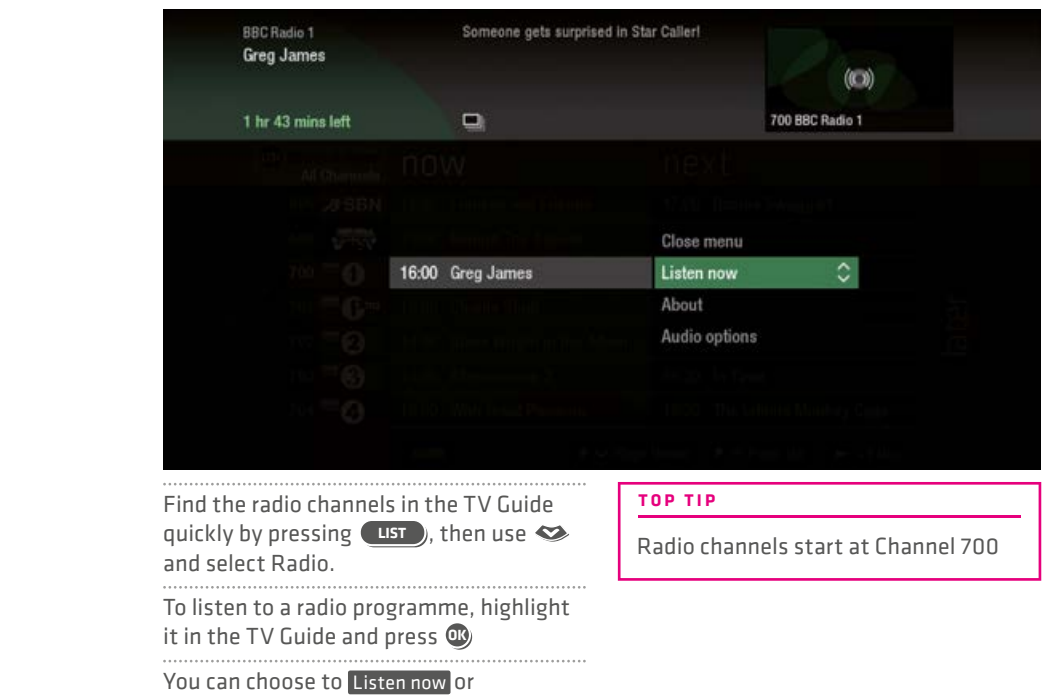

**+ <sup>P</sup> -** Set reminder just like a TV programme.

**BACK EXIT SUB AD INFO**

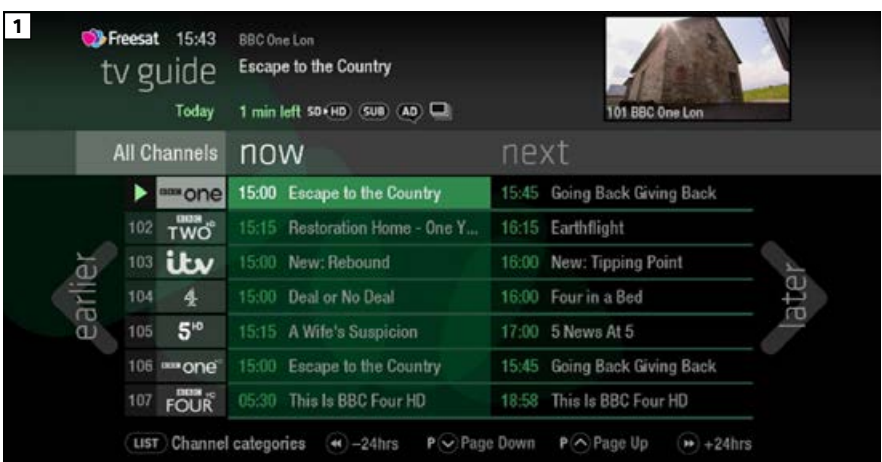

Worried you'll miss a programme? Well worry no more. You can set a reminder from the TV Guide or while watching live TV.

**From the TV Guide** (Screen 1).

Highlight the programme, you want to set a reminder for, press **OK TV GUIDE RECORDINGS TV** and select Set reminder

**INFO While watching live TV** (Screen 2).

**Highlight a programme, press <b>O** and **Ref TV RECORDING CONDUCTS TV** select Set reminder

**i** The reminder prompt will appear on **BACK BICK EXITC BICK EXITC BICK EXITC EXITC EXITC EXICL EXICL EXICL EXICL EXICL EXICL EXICL R** starts, and will then auto tune to the **i** channel (Screen 3).

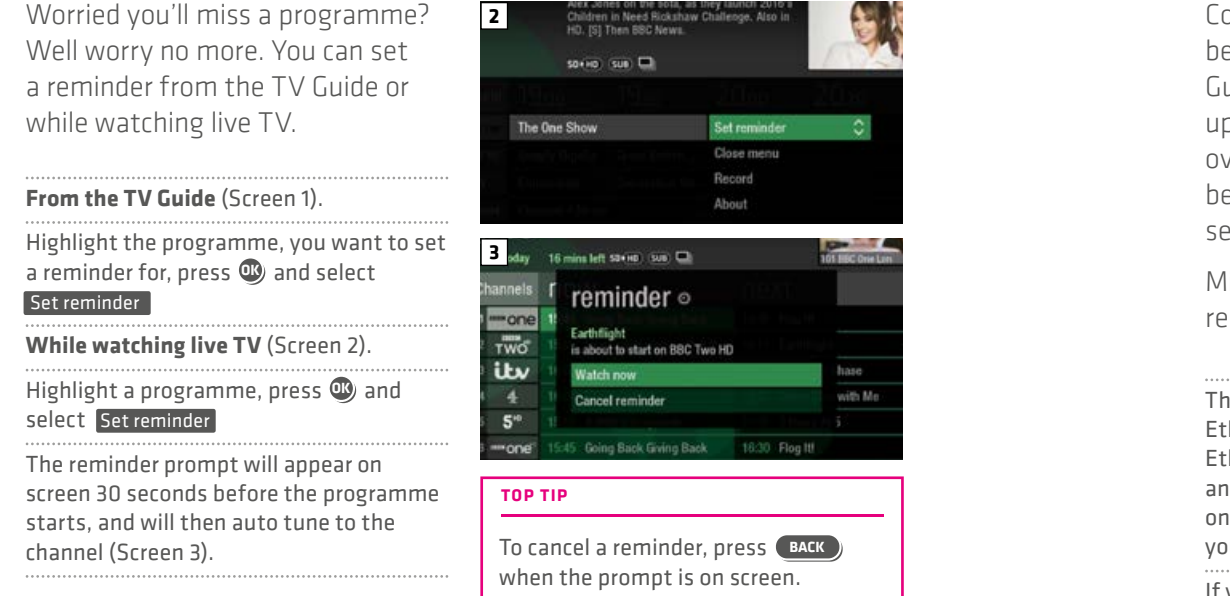

## **Setting a reminder Connect to the internet**

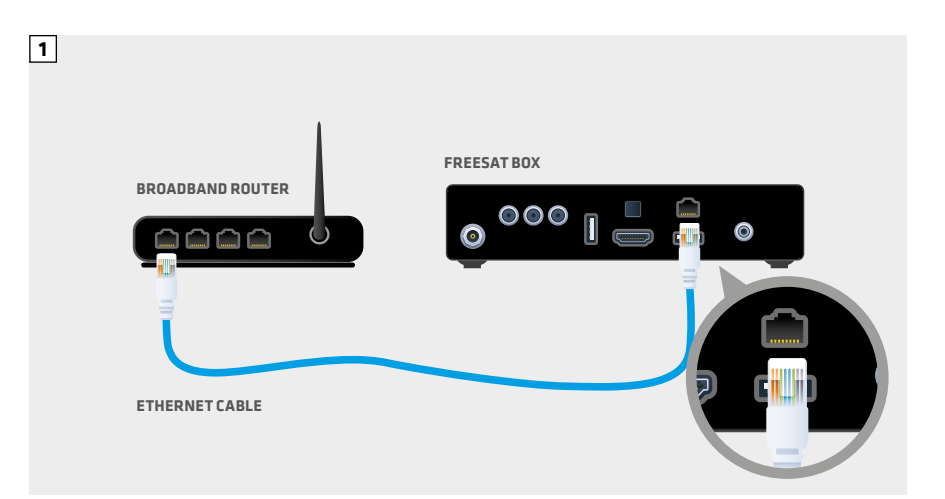

Connect to the Internet and you'll be able to Roll Back through the TV Guide on some channels to catch up on programmes you've missed over the last 7 days. You'll also be able to enjoy the On Demand services on Freesat.

Minimum 2Mbps broadband speed required.

The best way to connect is with an Ethernet cable. Slot one end into the Ethernet port on the back of the box, and the other end into an Ethernet port on your router (Illustration 1). That's it, you're connected.

> If your router is too far away to use a cable, try using a pair of Homeplug Adapters (Illustrations 2 & 3). They're **+ <sup>P</sup>**  a safe and convenient way to send broadband around your home using the electrical wiring, or you can use a Humax WiFi dongle.

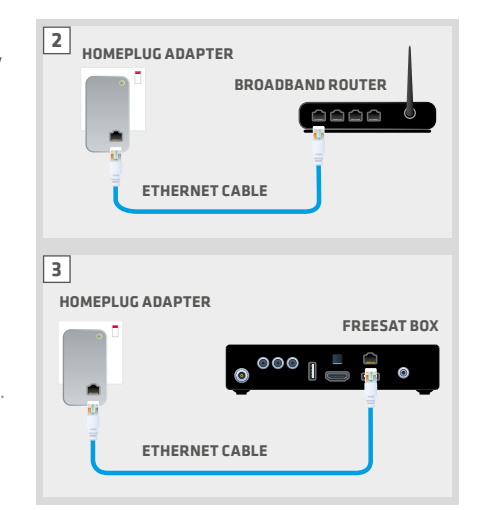

Free On Demand Players

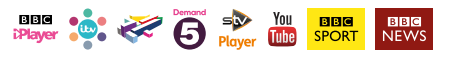

Optional Pay On Demand Players

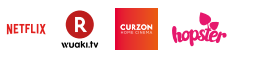

## **On Demand Contract of the Conduction Contract Conduction Recording**

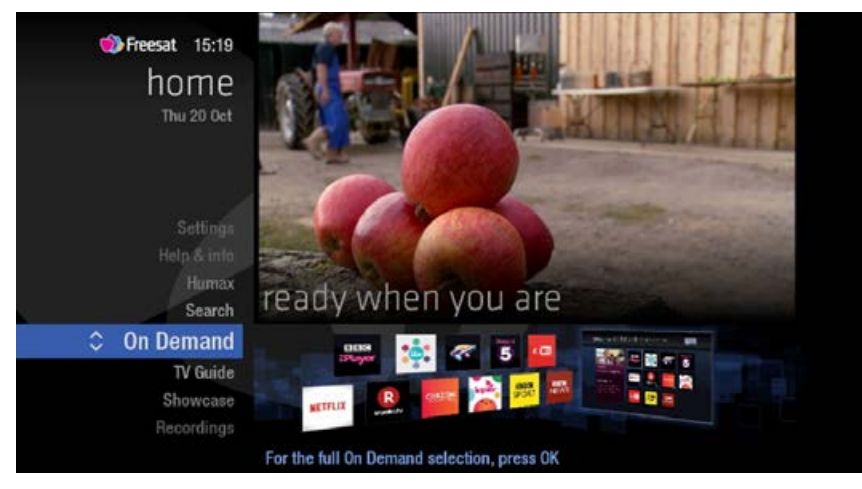

Find hundreds of hours of programmes ready to watch whenever you want.

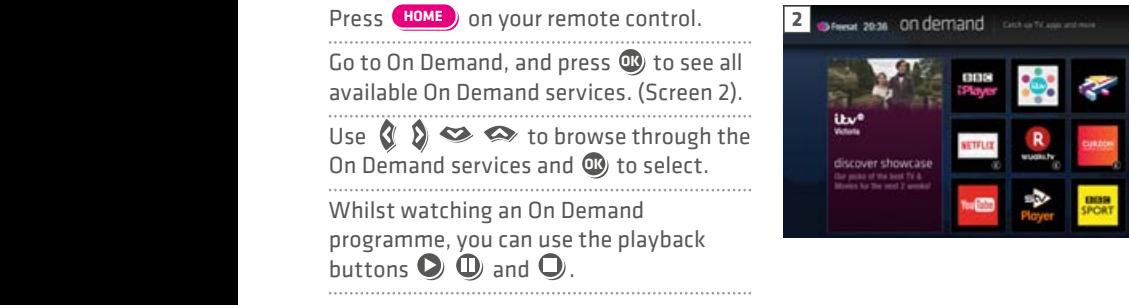

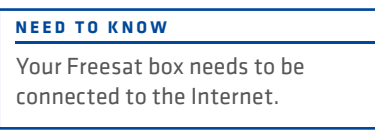

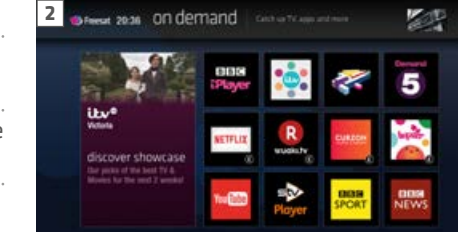

This Freesat box allows you to plug in a USB Hard Drive (HDD) and record programmes.

If you choose to record you will need to dedicate a USB Hard Drive for this. Therefore once the hard drive is formatted and paired to your box it won't be able to play recorded content on other Freesat boxes or be used on computers. If you choose to reformat or unpair the USB Hard Drive from your box all your recordings will be wiped.

### **Connect a USB Hard Drive for recording**

You will need a USB Hard Drive that is FAT32, NTFS or EXT2/3 format. **OK TV GUIDE RECORDINGS HOME LIST**

### **Ways to record**

### **1) one touch record from live TV**

**EXAMPLE 20 CONDUCT B CONDUCT CONDUCT EXIT EXECUT EXECUT EXIST** now, press **R**

### **P + <sup>P</sup> - 2) from the Now & Next banner**

Highlight the programme you want to **SETTINGS BACK EXIT i SUB AD OK TV GUIDE RECORDINGS HOME LIST** record, press **R**

### **3) from the TV Guide**

Highlight the programme you want to **SETTINGS BACK EXIT i SUB AD** record, press **R**

### **4) from Showcase**

Record any of the upcoming programmes in Showcase by pressing **CO** and selecting **R**<sub>ce</sub> Record

### **5) from Search**

Record straight from the Search results, by pressing **CO** and selecting Record

### **Record from when you started watching**

watching, even if you're not recording. **BACKLE ADEL THE SUBBE TO SUBBE YOUR Freesat HD box automatically P + <sup>P</sup> -** So if you decide that you want to record **BACK EXIT i SUB AD** saves up to 30mins of the channel you're a programme part way through, press **R** and it will record from the point you tuned to that channel.

### **NEED TO KNOW**

**TEXT**

**+ <sup>P</sup> -** If you unplug your USB Hard Drive (HDD) you won't be able to access your recordings. As soon as you plug the USB Hard Drive back in they will reappear.

### **RECORDING ICONS SEARCH** to be deleted soon  $\bigcirc$ kept (won't be deleted) **SEARCH**  $\bigcirc$ unwatched part watched **SEARCH**  $R$ series recording set **R** recording set recording failed A **TEXT** watch from the start

## **Search Controlling your children's viewing**

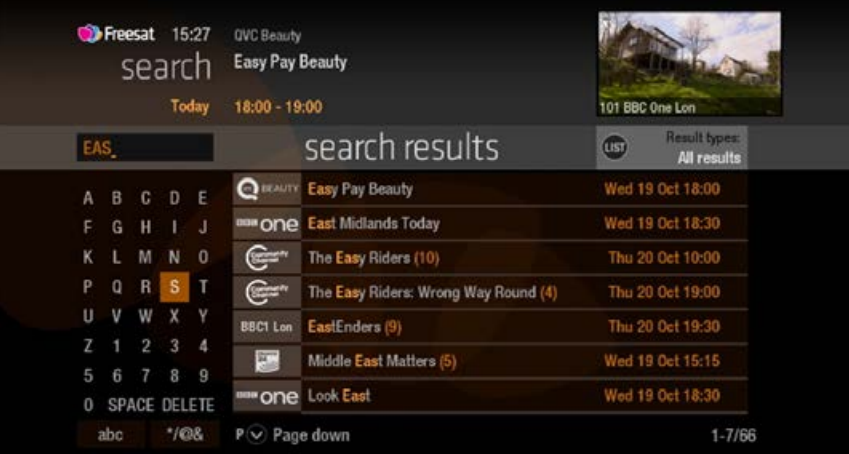

**With so much great TV to choose** from, we've made it easy to find what you're looking for.

Press **SEARCH**) on your remote control.

entered three letters. Use the arrows on your remote control  $\triangleright$  M to highlight a letter and  $\cup$   $\cup$   $\parallel$   $\blacksquare$  In clear to select. Results will appear once you've

> **P + <sup>P</sup> - i P + <sup>P</sup> - i P i i** Radio, or by any channel category. **+ <sup>P</sup> P P R + <sup>P</sup> P P R BACK EXIT SUB AD INFO** You can filter the search results by TV or

Once you've found the programme you're If it also the countries programme you're<br>looking for, highlight it and press **<sup>o</sup>** . **BACK EXIT ADD** You'll be given all the options available for that specific programme, including Watch now .

**SETTINGS**

- Vou can leave out common words from the search, like 'the', 'a', 'an, 'with' 'of'.
- There's no need to include hyphens or apostrophes.
- **H LIST CONDENSIGNS DEPENDENT IN CONDENSIGNS DEPENDING EXAMPLE 2013 DEPENDENT IN CONDENSIGNS EXAMPLE 2013 CONDENSIGNS CONDENSIGNS CONDENSIGNS CONDENSIGNS CONDENSIGNS CONDENSIGNS CONDENSIGNS C** again, press Back

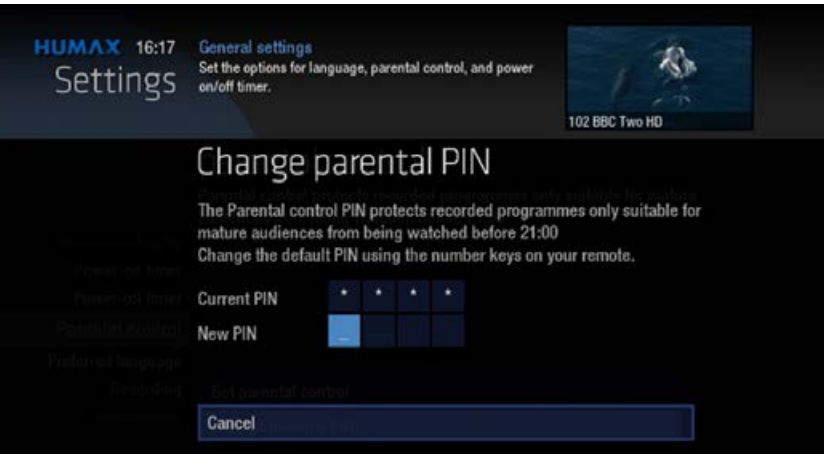

**TOP TIP** Some programmes may not be suitable for children. By setting a four digit PIN you can restrict On Demand programmes and stop them being played back without your permission.

### **TOP TIP**

Once you've set your PIN, you can also block adult channels from appearing in the TV Guide.

### **Setting your four digit PIN**

When you first set up your box, you'll be asked to create your four digit PIN.

You can change your PIN code at any time by selecting **HOME** , followed by Settings and then Parental Controls

**prompts during the first time installation** process, or by visiting Home , Settings **+ <sup>P</sup>** then going to General Settings . **-** This can either be done by following the

## **Hiding Adult channels Accessibility**

These services make programmes available to visually impaired and hard of hearing customers.

Digital subtitles, audio description and signed programmes are provided by the broadcasters, but whenever they are available Freesat customers can use them.

### **Signed programmes**

Some broadcasters provide a signed version of popular programmes for hard of hearing viewers. Look out for  $\mathbf{S}$  in the TV Guide which indicates it is a signed programme.

### **Digital subtitles**

Subtitles are a text version of the dialogue in a programme. Look out for **B** in the TV Guide which indicates they are available for that programme. **OK TV GUIDE RECORDINGS TV HOME LIST**

To turn subtitles on while watching live **TV, press**  $\begin{bmatrix} \mathsf{s}\mathsf{u}\mathsf{s} \end{bmatrix}$ . To turn them off, press

### **P P R Audio description**

happening on screen, including language, **P**  movements, actions and expressions. **P + <sup>P</sup> -** Audio description is an additional audio service which describes what is Look out for **4D** icon in the TV Guide which indicates they are available for that **OK TV GUIDE RECORDINGS TV HOME LIST**

To turn audio description on while **Watching live TV, press (AD). To turn P** again.

**RECORD SUB** again.

 $\blacksquare$  **Programme.** 

**20 21**

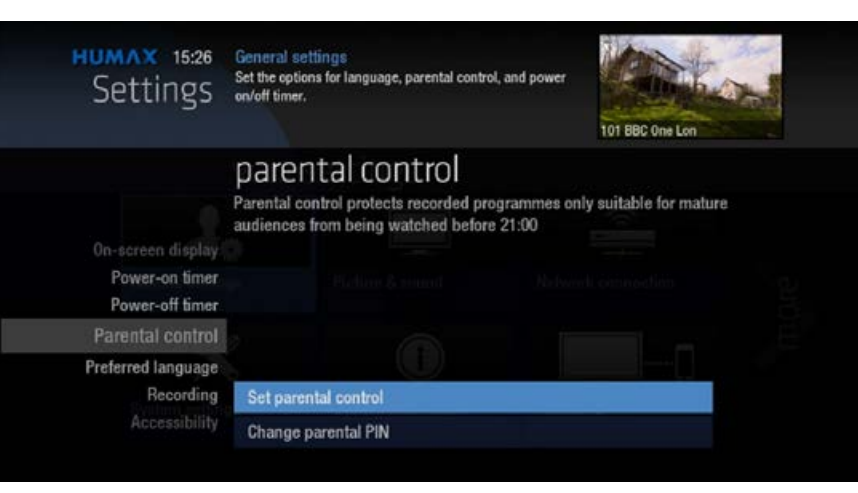

You can hide all channels classified as 'Adult' from the TV Guide. Press **SETTINGS BACK EXIT SUB AD INFO P R** Parental controls and then select Settings and then

> **PPIDDE TO HAVE THE OPTION TO hide all Adult** channels from the TV Guide.

**Turning off all PIN controlled restrictions** 

You can turn off all PIN restrictions by **Selecting HOME** , followed by Settings and then Parental Controls.

## **Safety Instructions Safety Instructions**

### **1. Mains Supply**

a) Operate this product only from the type of power supply indicated on the marking label. If you are not sure of the type of power supplied to your home, consult your local power company.

b) Disconnect the product from the mains before you start any maintenance or installation procedures.

### **2. Overloading**

Do not overload a wall outlet, extension cord or adapter as this may result in electric fire or shock.

### **3. Liquid**

The product should not be exposed to liquid of any kind. In addition, no objects filled with liquid should be placed on the apparatus.

### **4. Cleaning**

a) Disconnect the product from the wall outlet before cleaning

b) Use a light damp cloth (no solvents) to dust the product.

### **5. Ventilation**

a) The slots on top of the product must be left uncovered to allow proper airflow into the unit.

b) Do not stand the product on soft furnishings or carpets.

c) Do not stack electronic equipment on top of the product.

### **6. Attachments**

Do not use any unsupported attachments as these may be hazardous or cause damage to the product.

### **7. Lighting, storm or not in use**

Unplug the product from the wall outlet and disconnect the antenna during a thunderstorm or when left unattended and unused for long periods of time. This will prevent damage to the unit due to lightning and power-surges.

### **8. Extraneous objects**

Do not insert anything through the openings in the unit, where they can touch dangerous voltage points or damage parts.

### **9. Replacement of parts**

When replacement of parts is required, be sure the service technician uses replacement parts specified by the manufacturer or those that have the same characteristics as the original part. Unauthorized substitution may result in additional damage to the unit.

### **10. Connection to the aerial**

Disconnect the product from the mains before connecting or disconnecting the cable from the aerial. Failure to do so can damage the aerial.

### **11. Connection to the TV**

Disconnect the product from the mains before connecting or disconnecting the cable from the TV. Failure to do so can damage the TV.

### **12. Location**

a) Place the product indoors to avoid exposing it to lightning, rain or sun. Do not place it near a radiator or heat register.

b) We recommend that the product has 10 cm clearance from any other appliances susceptible to electromagnetic influences, such as a TV or a VCR.

c) Do not block the openings with any object, and do not place the product on a bed, sofa, rug, or other similar surface.

d) If you place the product on a rack or a bookcase, ensure that there is adequate ventilation and that you have followed the manufacturer's instructions for mounting.

e) Do not place the product on an unstable cart, stand, tripod, bracket, or table where it can fall. A falling product can cause serious injury to a child or adults, and serious damage to the appliance.

## **Warning Troubleshooting**

### **1. To avoid damage of the power cord or plug**

a) Do not modify or process the power cord or plug arbitrarily.

b) Do not bend or twist the power cord.

c) Make sure to disconnect the power cord holding the plug.

d) Keep heating appliances as far as possible from the power cord in order to prevent the cover vinyl from melting.

e) The mains plug, as a disconnection device, shall remain readily accessible by the user.

### **2. To avoid electrical shock**

a) Do not open the main body.

b) Do not insert metal or inflammable objects inside the product.

c) Do not touch the power plug with wet hands.

d) Disconnect the power cord in case of lightning.

e) Unplug power cable to install the antenna cable.

### **3. To avoid damage of product**

Do not use the product when it is out of order. If you continue to use the product when defective, serious damage can be caused. Make sure to contact your local product distributor if the product is out of order.

**4. To avoid damage of the USB hard drive**

a) Do not turn the power off suddenly while the USB hard drive is running.

b) The company shall not be liable for any corruption of data on USB hard drive caused by carelessness or misuse.

Before contacting your local service centre, please read the tips below carefully. If the problem persists after completing the following procedure, please contact your local product distributor or service centre for further instructions.

### **1. The product will not switch on.**

a) Check the main power cable and make sure it is plugged into a suitable power outlet.

b) Check that the mains supply is switched on.

c) Connect the power cable to a different power outlet.

### **2. No picture**

a) Make sure that the product is powered on and in operation mode. (Press the STANDBY button)

b) Make sure that the AV cables is firmly connected to theTV.

C) Make sure that the antenna cable is properly connected to the product.

d) Be sure to activate channel search.

e) Check the brightness level of the TV.

f) Check if the channel is currently on air.

### **3. Poor picture/sound quality**

a) Make sure there is no mobile phone or microwave oven near the product.

b) Keep the power cable and the RF cable apart from each other.

Note: If the antenna is covered with snow or the RF is weakened by heavy rain, the condition of the sound and picture may temporarily be poor. However, poor sound and picture quality due to weather conditions cannot be accepted as a malfunction of product.

c) Change the satellite dish for a larger one as this will increase the signal levels received.

d) Replace the LNB with a lower noise factor in case the noise factor is too high.

e) Replace the LNB with a new one in case it is damaged or out of order.

f) Install the antenna in an obstacle-free place.

h) Check the signal levels and adjust your antenna if the level is too low. The signal level may be affected by weather conditions.

## **Troubleshooting the Universal Remote Control**

### **4. No or poor sound**

### a) Check that your AV cable is connected correctly.

b) Check the volume levels of your TV set and the product.

c) Check if the product or TV is on mute.

### **5. Remote control does not operate**

a) To control the product, make sure that the STB mode is selected on the remote control.

b) To control the product, the top end of the remote control should point directly towards the receiving part of the product.

c) Remove and reinsert the batteries in the remote control.

d) Replace the batteries in the remote control for a new set.

### **6. Cannot make reservations**

a) Check that no previous reservations are conflicting with the new reservation.

### **7. Channel search does not work**

a) Make sure that the antenna setting in the menu is correct.

### **BACK EXIT SUB AD 8. Cannot record progammes**

**i** connected for recording purpose. a) Check if the USB hard drive is

b) The USB hard drive is full. Delete

unnecessary programmes and make space for new recording.

c) Check if the recording conflicts with another channel. Stop the current recording or wait until the recording is finished.

d) Check that the product is switched on when the recording starts.

### **Factory Reset**

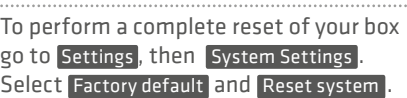

You will need to enter your PIN to proceed  $(the default pin is  $0000$ )$ 

Once you've entered your PIN the box will restart and you will need to begin the installation process.

**TREET ASSECTED BY GUIDER CONDING SERVICE STATES IN A RECORD BY GUIDER CONDING SERVICE STATES IN A REPORT** control. The button will blink once.

> **SETTINGS TEXT** until the button lights on. 2. Keep pressing the button for 3 seconds

> > 3. Enter the 3-digit code. Every time a number is entered, the button will blink. When the third digit is entered, the button will blink twice.

4. If a valid 3-digit code is entered, the product will power off.

**5. Press the C<sub>O</sub>** button and the mode **ILLIC** Keys on the button will blink three times. The setup is complete.

6. If the product does not power off. repeat the instruction from 3 to 5.

### **TOP TIP**

When no code is entered for one minute, the universal setting mode will switch to normal mode. Try several setting codes and select the code that has the most functions.

### **Remote Control Function List**

The keys on the remote control function as in the list below. Some keys may not function depending on the product.

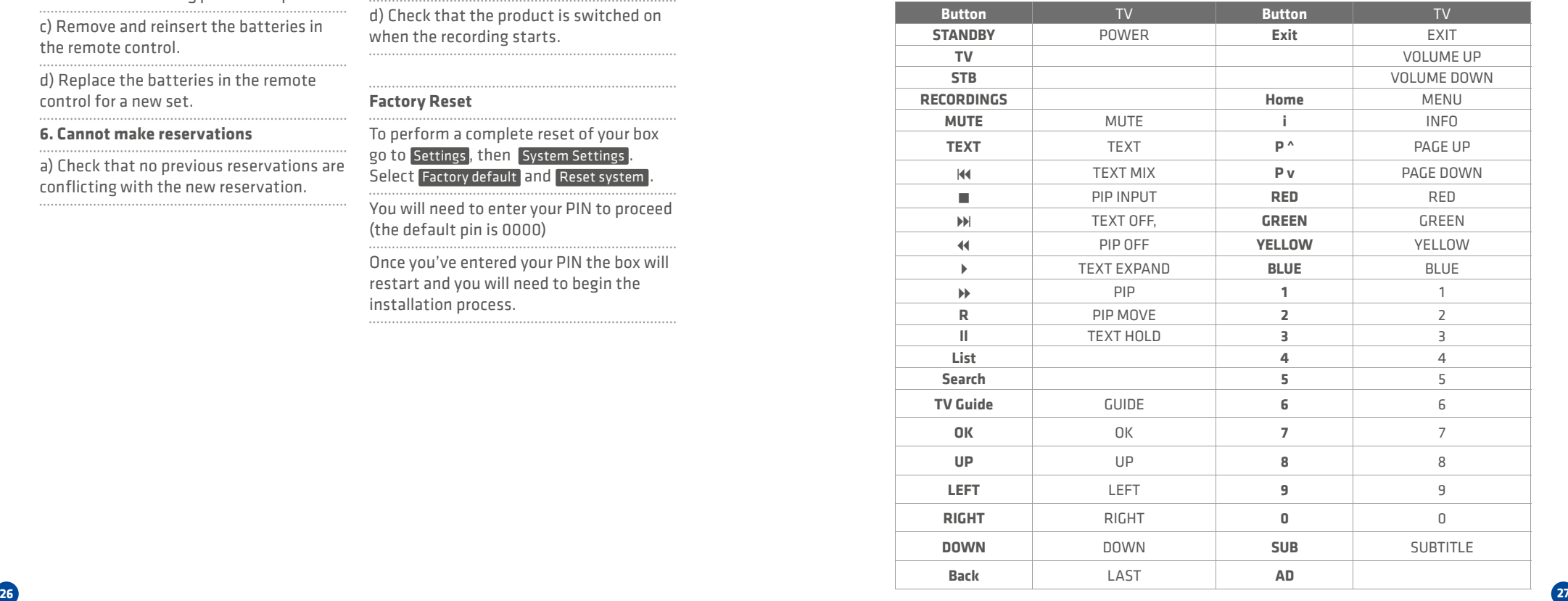

### **TV Code List**

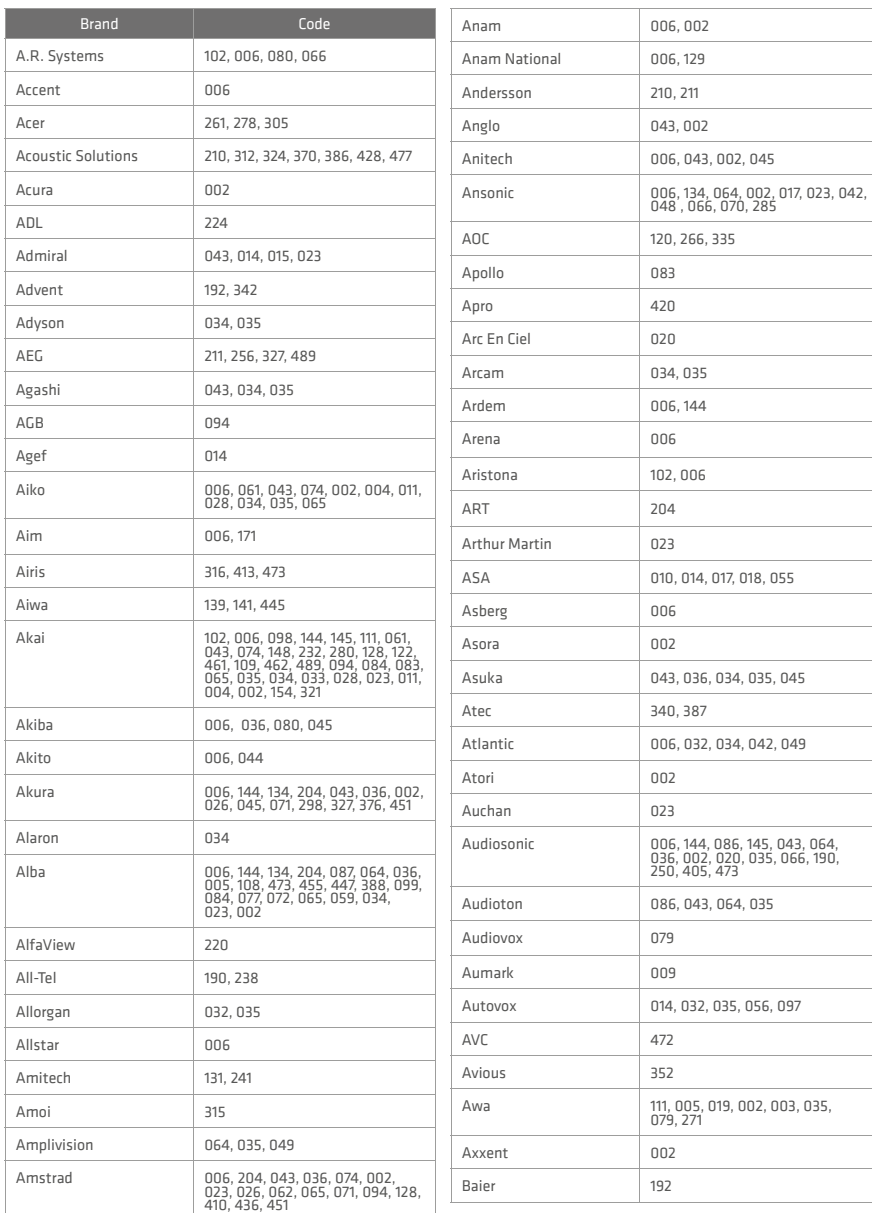

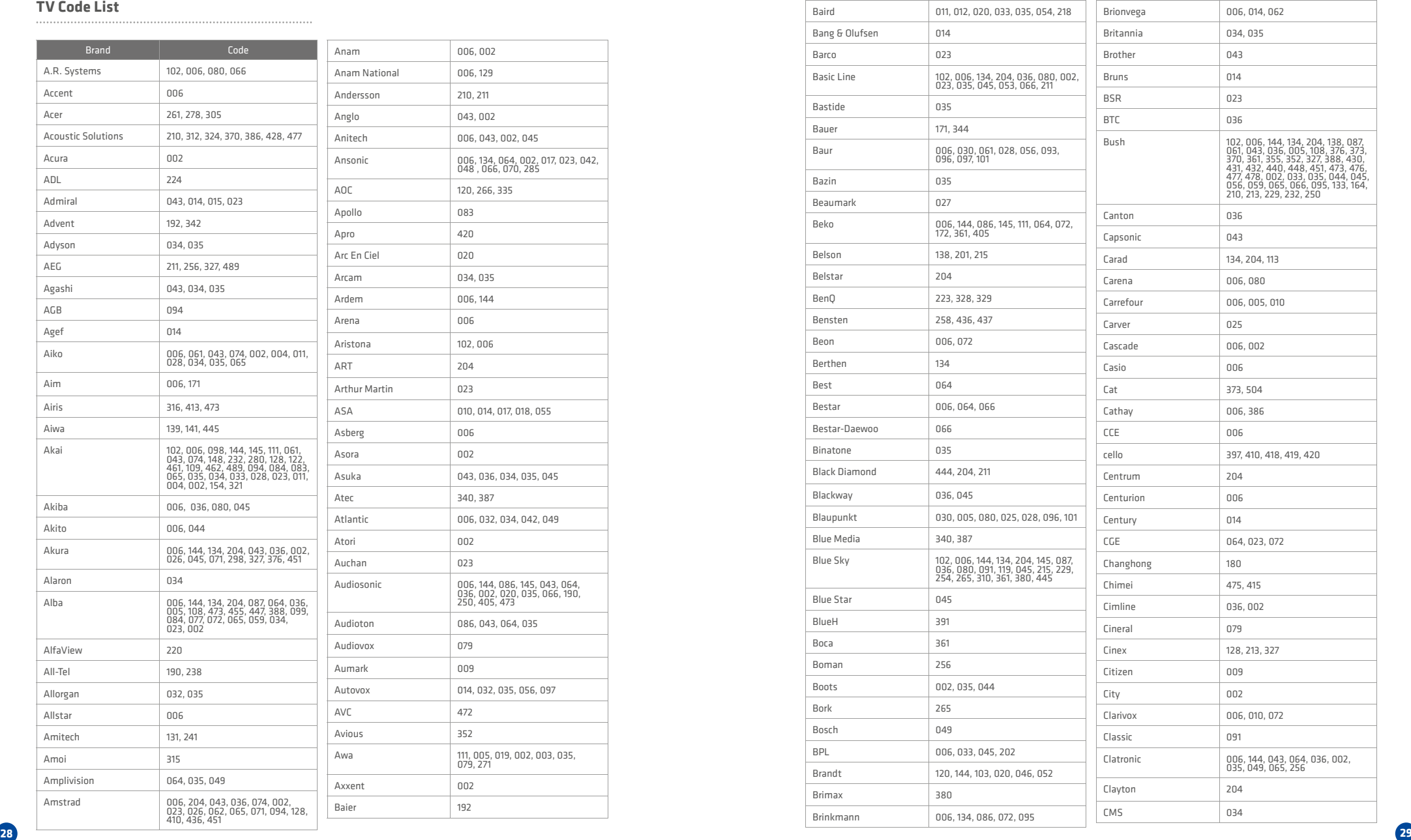

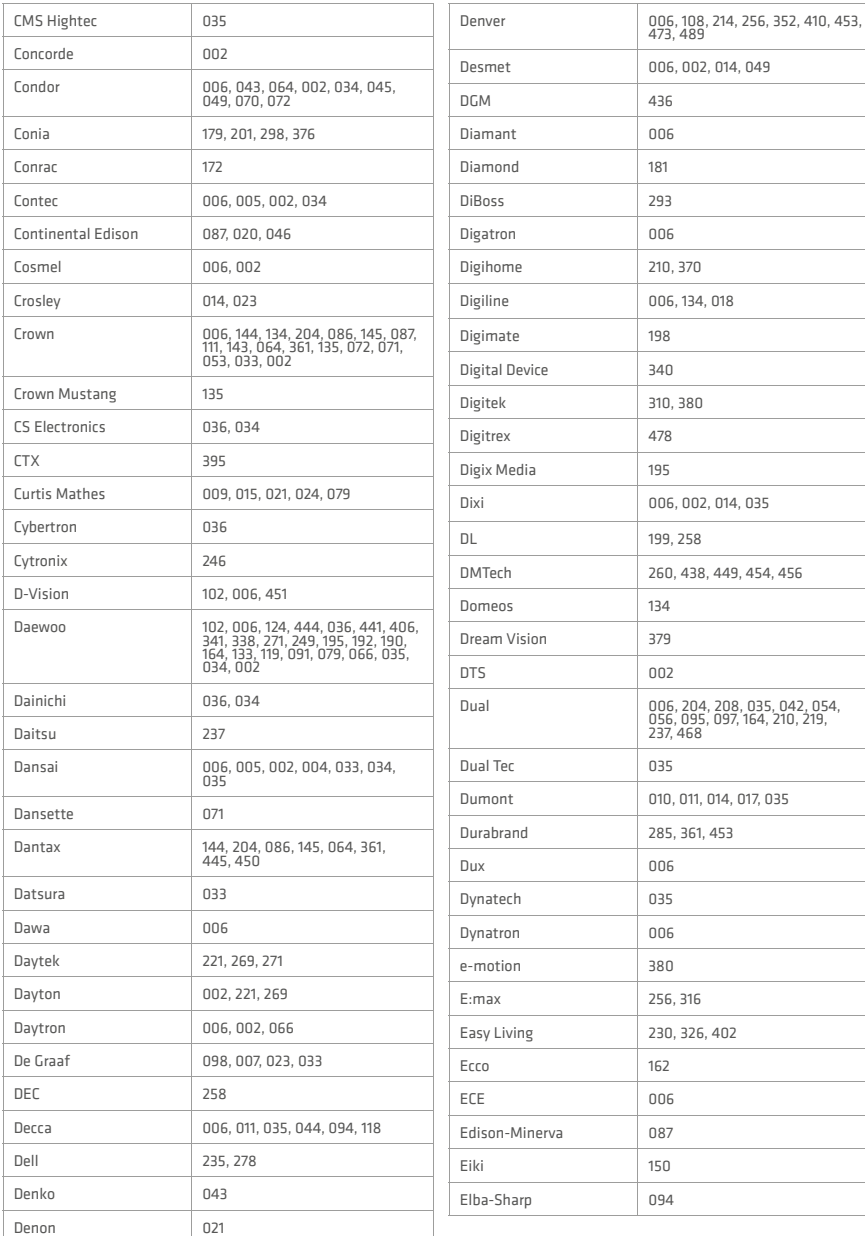

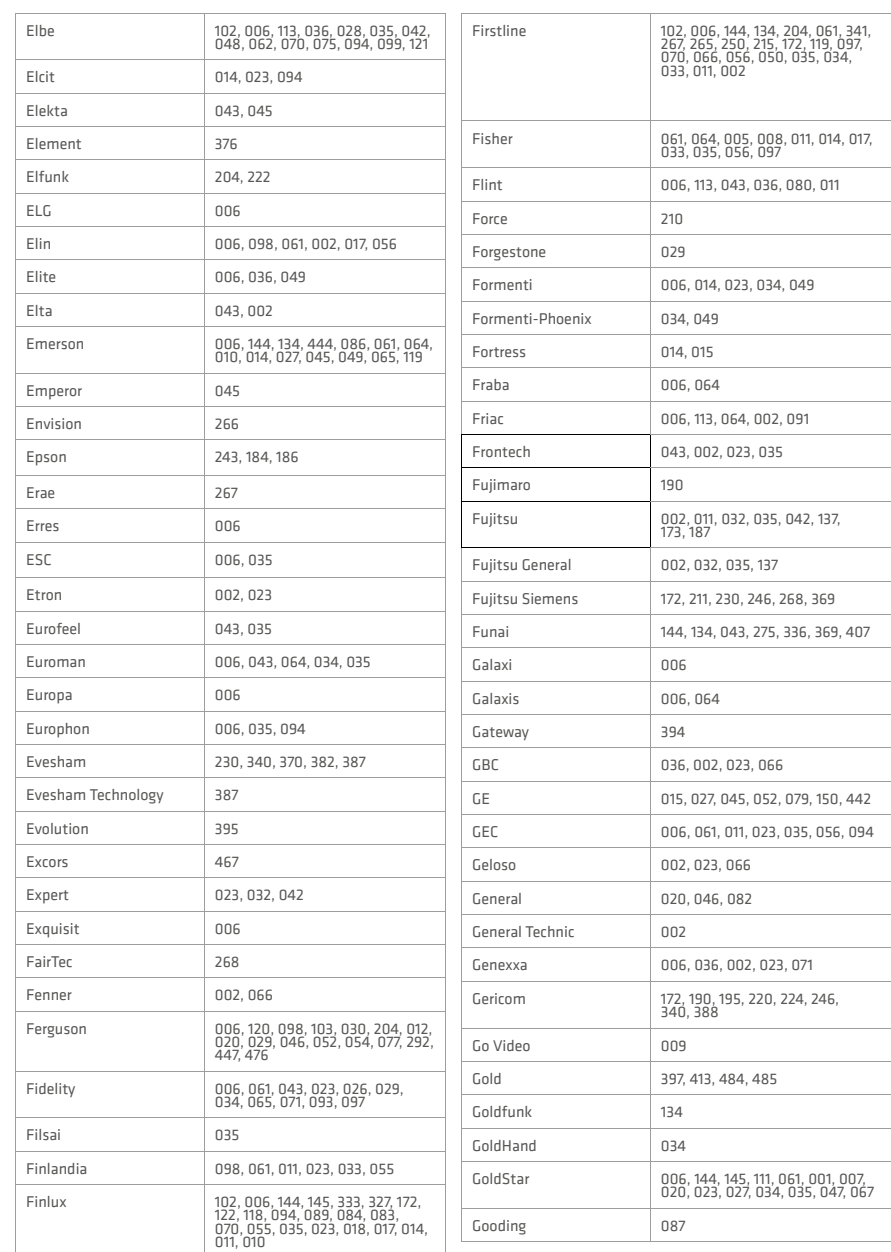

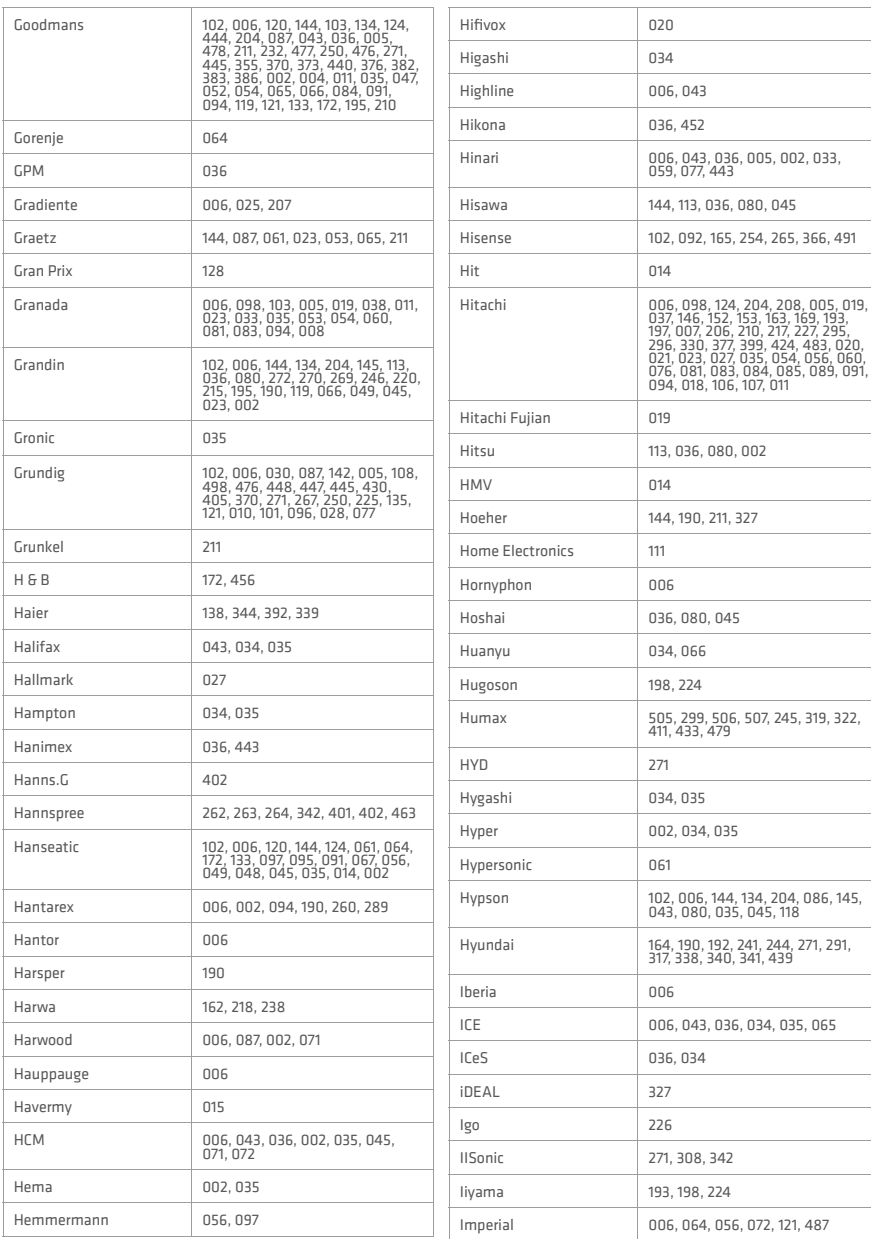

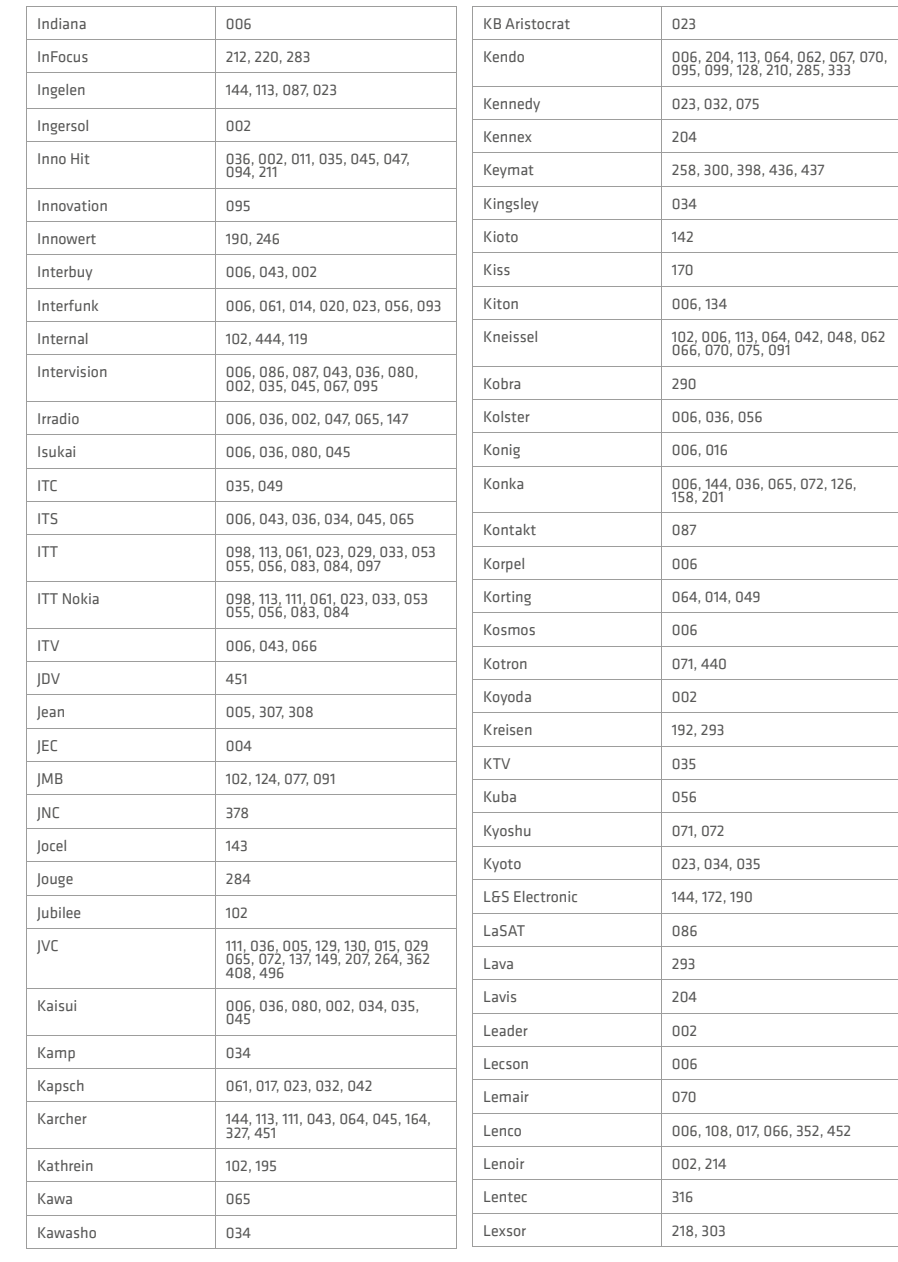

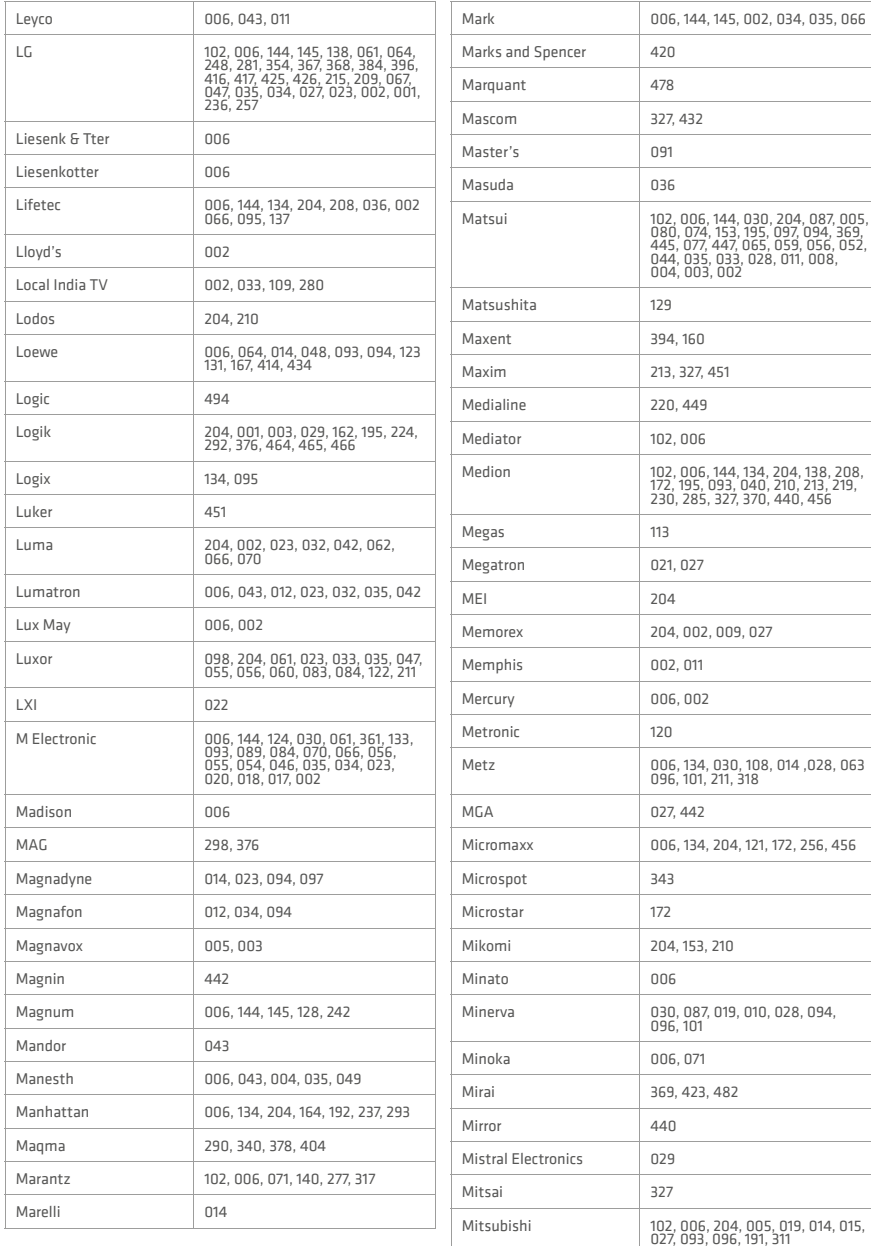

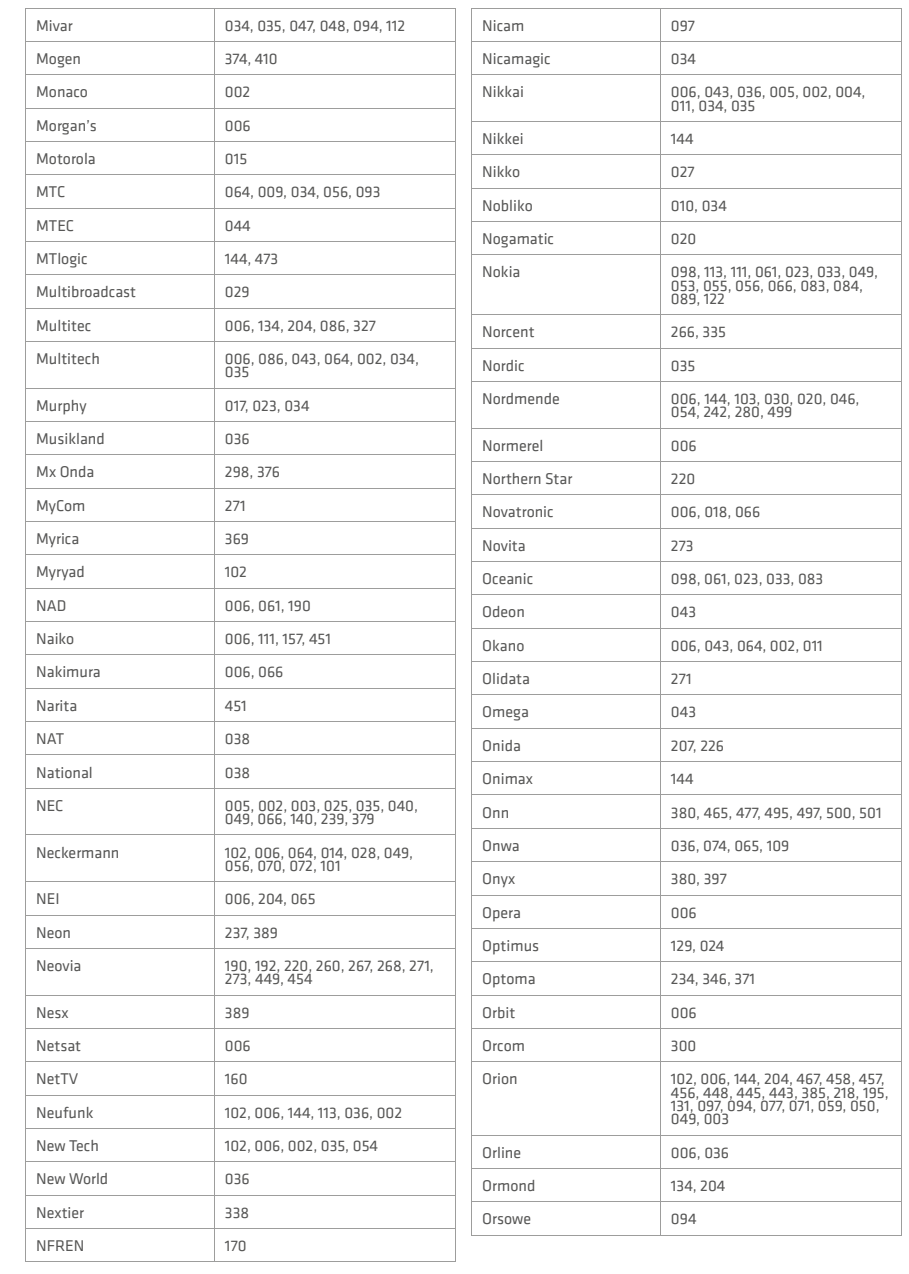

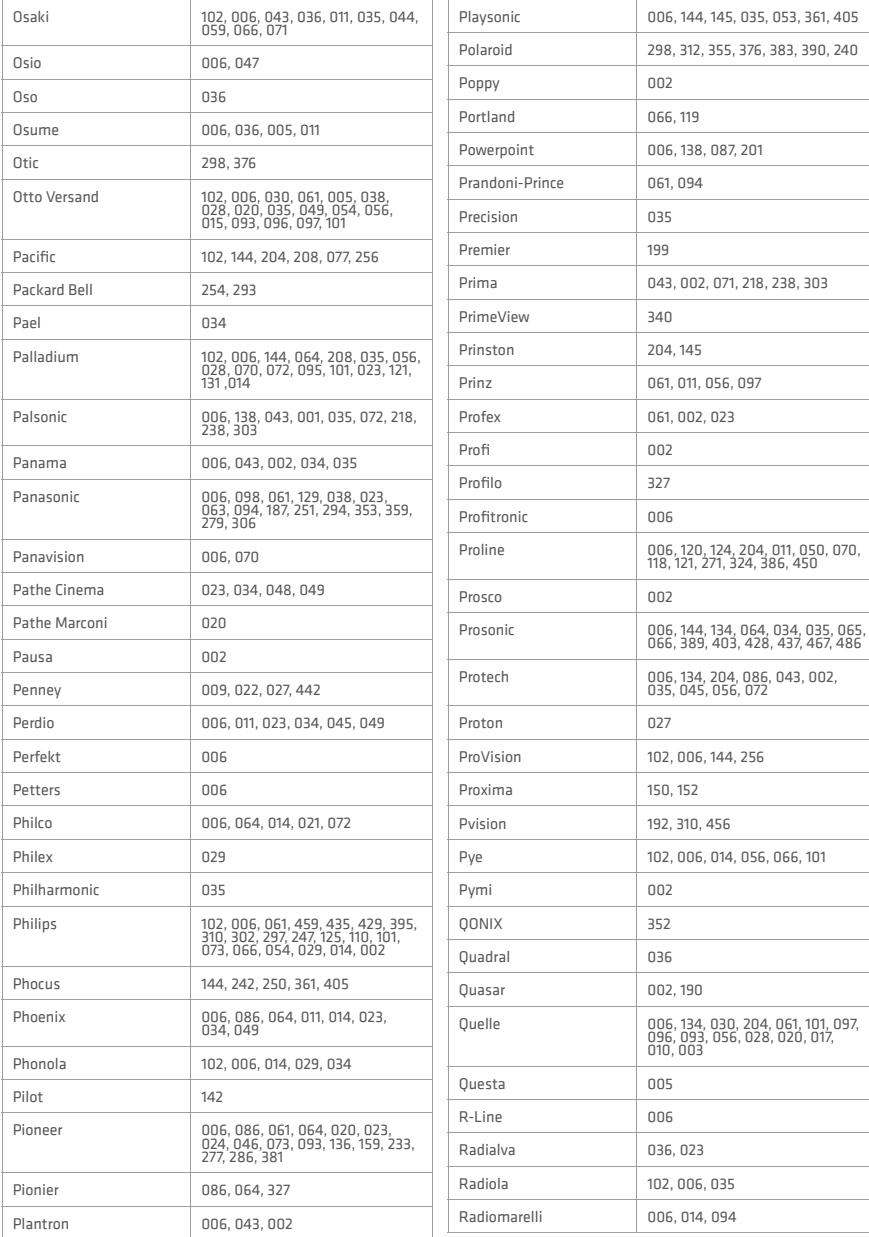

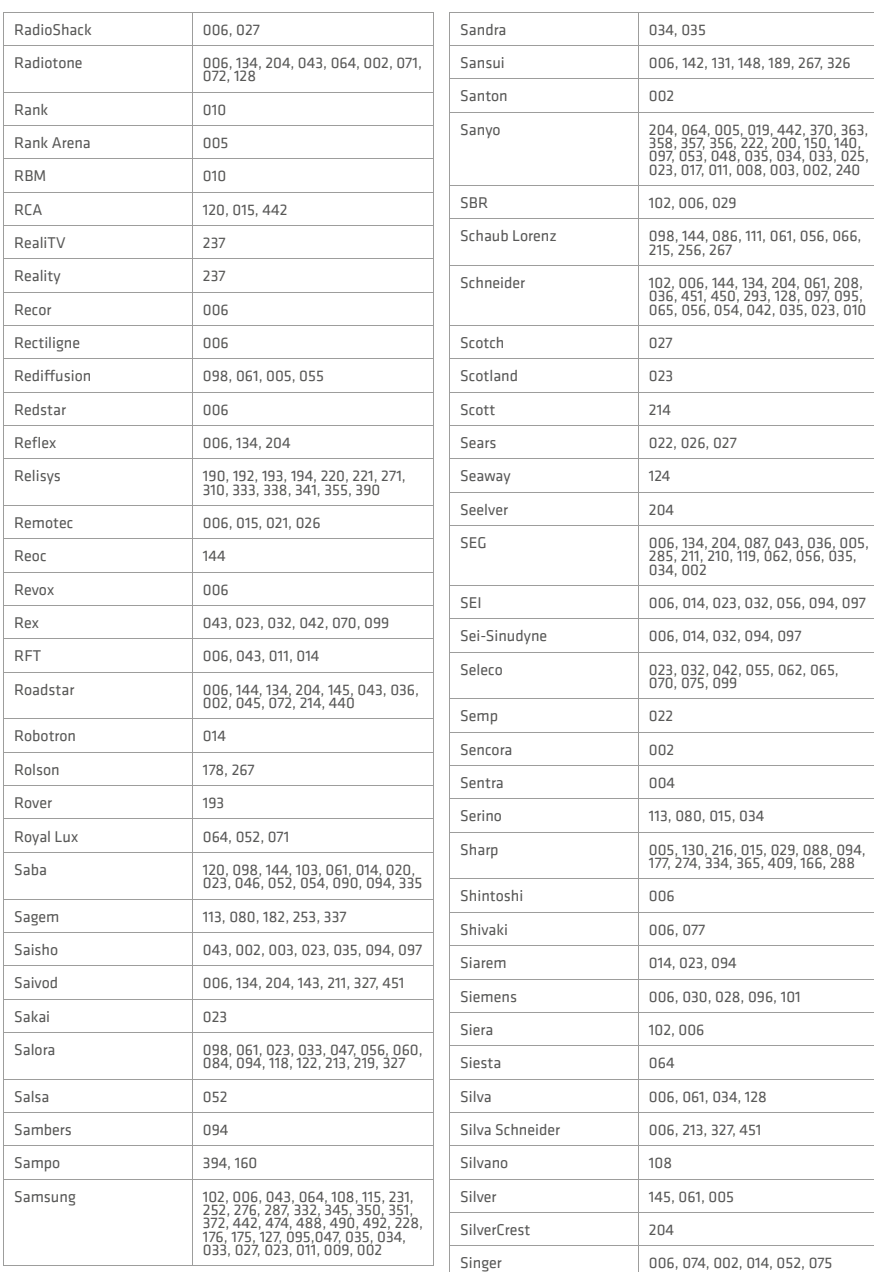

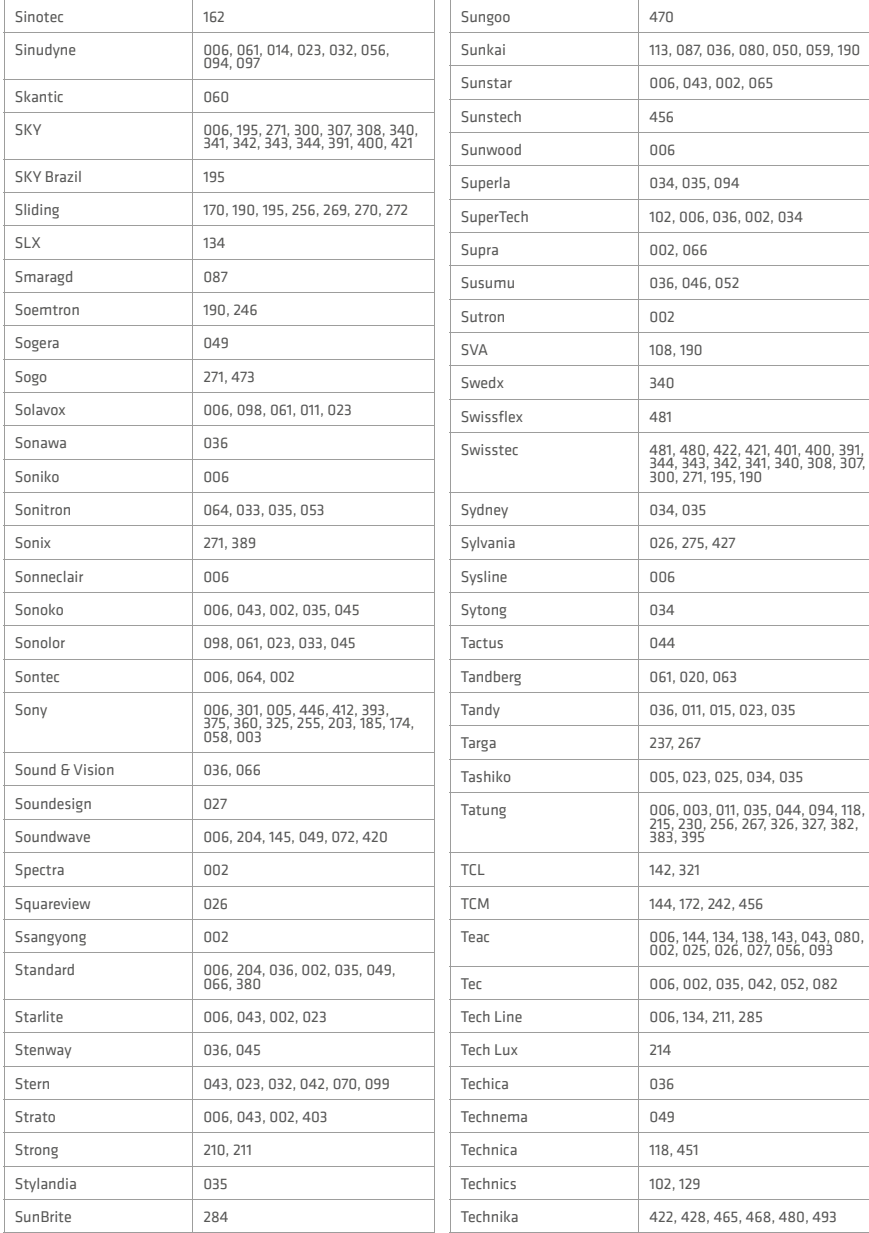

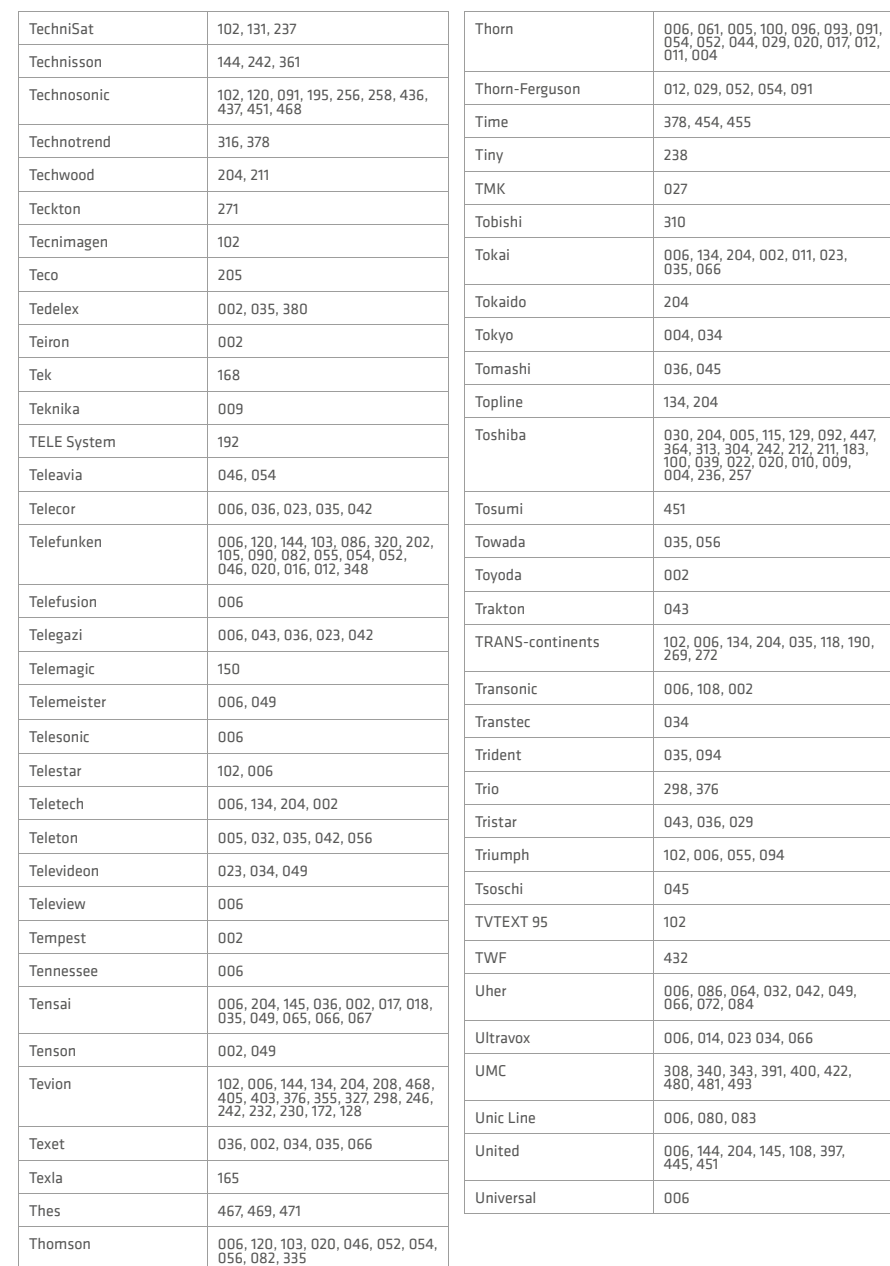

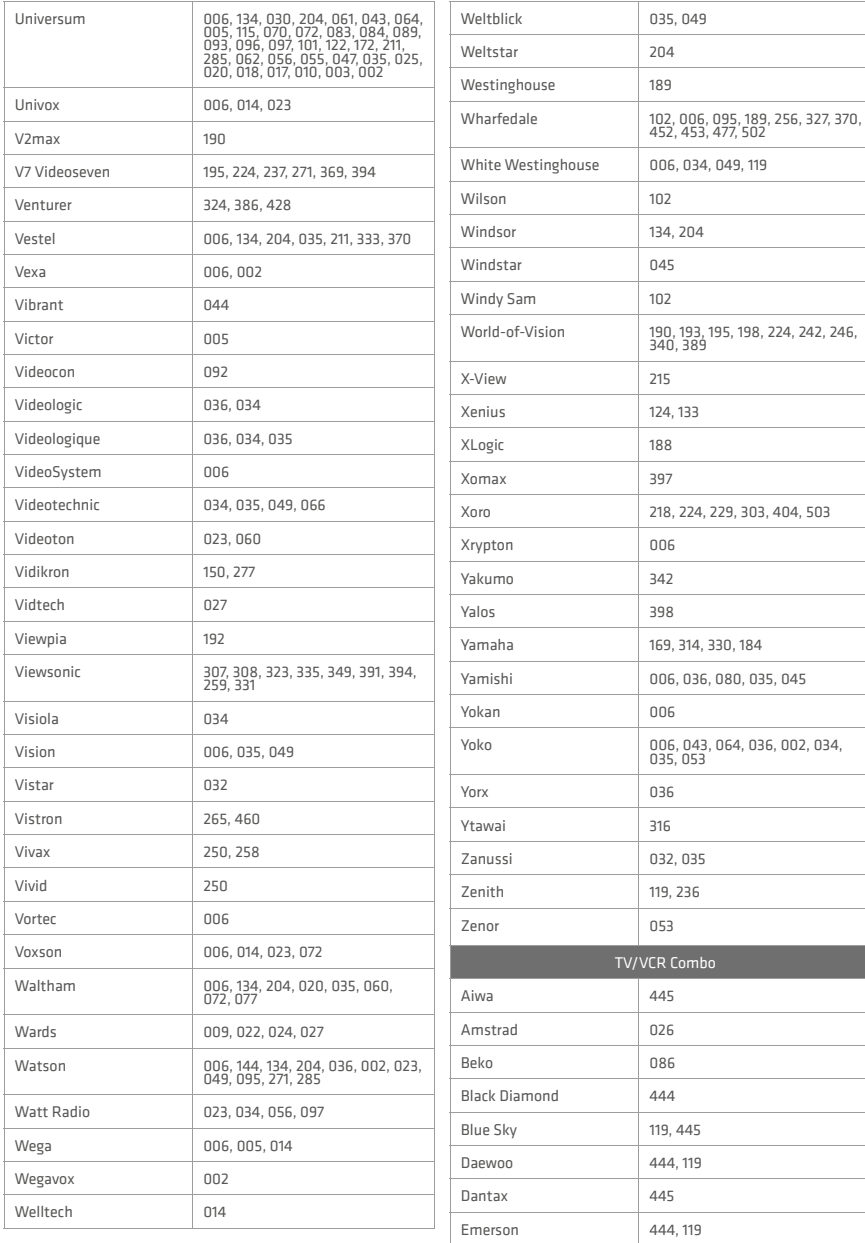

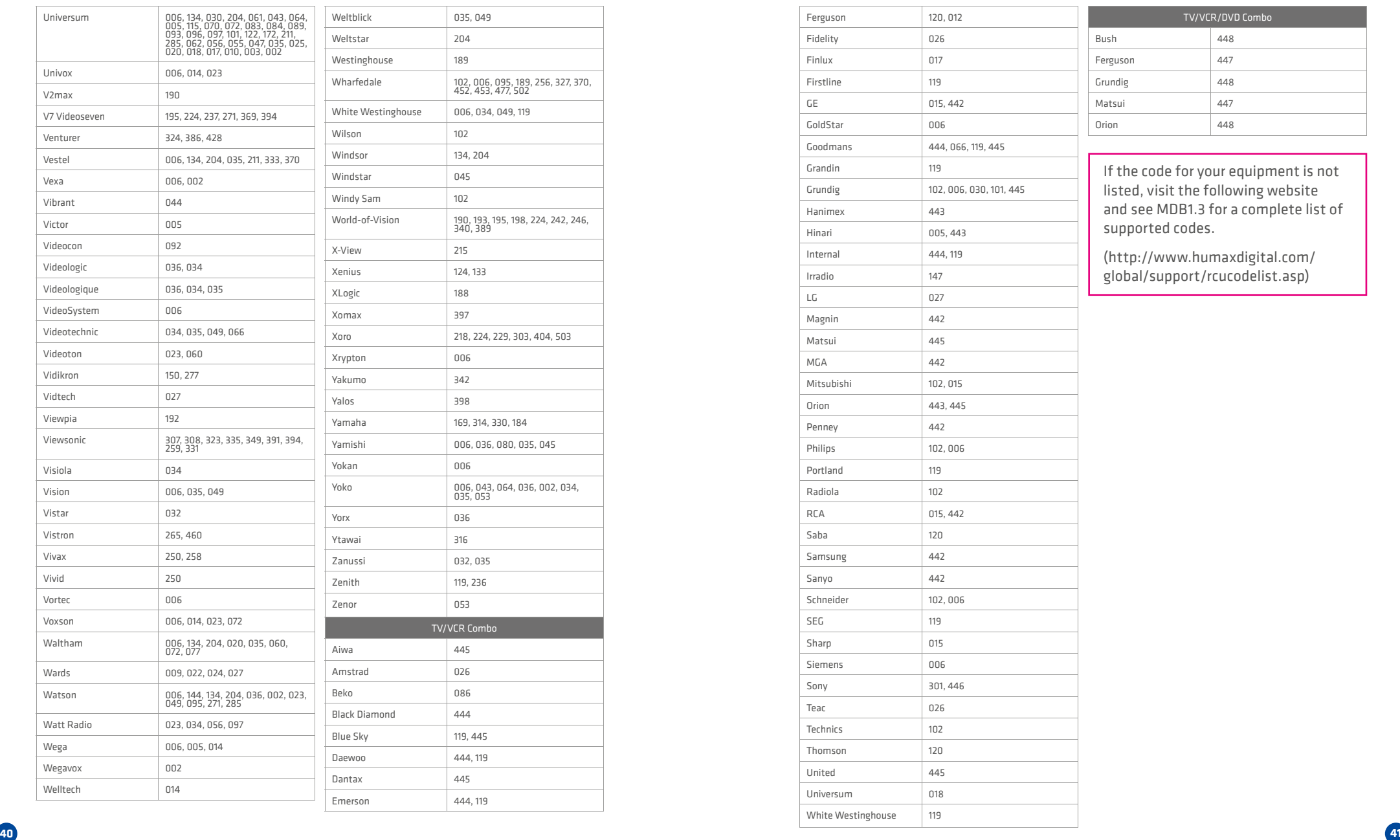

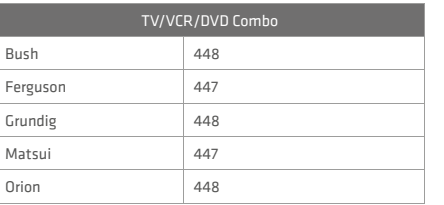

If the code for your equipment is not listed, visit the following website and see MDB1.3 for a complete list of supported codes.

(http://www.humaxdigital.com/ global/support/rcucodelist.asp)

## **Specification Specification**

### **Power Supply**

Power Type: External Adaptor

Power Consumption:  $12V = 2A$ 

Input Voltage: 100-240V ~ 50/60Hz

Protection: Separate Internal Fuse & Lightning protection

### **Physical Specification**

Size (W x H x D): 200 x 33 x155 (mm)

Weight: 485g

### **'WEEE' Instructions**

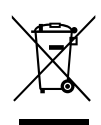

This product should not be disposed with other household wastes at the end of its working life. Please separate this from other types of wastes and recycle it responsibly to promote the sustainable reuse of material resources. This will prevent possible harm to the environment or human health from uncontrolled waste disposal.

### **Domestic users:**

Please contact either the retailer where you purchased this product or their local government office for details of where and how they can take this item for environmentally safe recycling.

### **Business users:**

Contact your supplier and check the terms and conditions of the purchase contract. This product should not be mixed with other commercial wastes for disposal.

### **Trademarks**

- Manufactured under license from Dolby Laboratories. Dolby and the double-D symbol are trademarks of Dolby Laboratories.
- HDMI, the HDMI Logo, and High-Definition Multimedia interface are trademarks and registered trademarks of HDMI Licensing LLC.

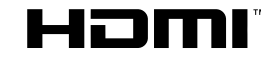

**Note:** The model name is located on the bottom of the product.

### EU regulatory conformance

Hereby, HUMAX Co., Ltd, declares that this HB-1000S is in compliance with the related Directives

The product carries the CE mark applied onto it.

The full text of the EU declaration of conformity is available at the following internet address:

- United Kingdom : http://www.humaxdigital.com/uk/ec.php
- Germany : http://www.humax-digital.de/gm/ec.php
- Others : http://www.humaxdigital.com/gm/about/global.php

## **Open Source Software Notice Open Source Software Notice**

**UPEN SUURLE SUFT I WARE NUTILE**<br>HUMAX products use certain open source operating system software distributed<br>pursuant to GNU GENERAL PUBLIC LICENSE Version 2 and GNU LESSER<br>GENERAL LICENSE Version 2.1 each as defined and r oundation, Inc.<br>The following GPL and LGPL software source codes used in this product can be<br>provided and this offer is valid for up to three years from the date of original

download of the software or purchase of product containing such software. Please contact us at gnu@humaxdigital.com.

linux libext2fs busybox compiler dnsmasq mtd-utils parted ntpclient dosfstools rt3070 **LGPL Software** Libexif libwe<br>Ino 4r log4c Uclibc DirectFB xml2json **MIT License Software** jansson libcurl libxml2

**GPL Software**

pixman jquery jquery-ui Jquery.tmpl jquery-ui-custom.min jquery.xdomainajax dateformat

state-machine.min **FreeType License (FTL) Software** 

freetype Portions of this software are copyright © <2007> The FreeType Project (www. freetype.org). All rights reserved.

### **OpenSSL License Software**

OpenSSL This product includes cryptographic software written by Eric Young. (eay@ cryptsoft.com) This product includes software written by Tim Hudson. (tjh@cryptsoft.com) This product includes software developed by the OpenSSL Project for use in<br>This product includes software developed by the OpenSSL Project for use in the OpenSSL Toolkit. ( http://www.openssl.org)

### **Libpng License Software**

libpng libpng versions 1.2.6, August 15, 2004, through 1.2.25, February 18, 2008, are Copyright (c) 2004, 2006-2008 Glenn Randers-Pehrson, and are distributed<br>according to the same disclaimer and license as libpng-1.2.5 with the following<br>individual added to the list of Contributing Authors Cosmin Truta

### **Zlib License Software**

zlib Copyright (C) 1995-2004 Jean-loup Gailly and Mark Adler **Ncurses License Software**

ncurses Copyright (c) 1998-2004,2006 Free Software Foundation, Inc.

**Libexpat License Software**

libexpat Copyright (c) 1998, 1999, 2000 Thai Open Source Software Center Ltd and

Clark Cooper Copyright (c) 2001, 2002, 2003, 2004, 2005, 2006 Expat maintainers. **Jpeg Software**

jpeg Copyright (C) 1991-2012, Thomas G. Lane, Guido Vollbeding. **wpa\_supplicant Software** wpa\_supplicant Copyright (c) 2003-2010, Jouni Malinen <HYPERLINK "mailto:j@w1.fi"j@w1.fi>

Use, modification and redistribution of the Open Source Software is governed by the terms and conditions of the applicable Open Source License. The GNU General the terms and conditions of the applic.<br>Public License (CDL) v2 is shown below The GNU General Public License (GPL) Version 2, June 1991 Copyright (C) 1989, 1991 Free Software Foundation, Inc.

51 Franklin Street, Fifth Floor, Boston, MA 02110-1301, USA Everyone is permitted to copy and distribute verbatim copies of this license document, but changing it is not allowed.

Preamble<br>The licenses for most software are designed to take away your freedom to share<br>and change it. By contrast, the GNU General Public License is intended to guarantee<br>your freedom to share and change free software--to Foundation's software and to any other program whose authors commit to using it. (Some other Free Software Foundation software is covered by the GNU Lesser General Public License instead.) You can apply it to your programs, too. When we speak of free software, we are referring to freedom, not price. Our

General Public Licenses are designed to make sure that you have the freedom to<br>distribute copies of free software (and charge for this service if you wish), that you<br>receive source code or can get it if you want it, that y or use pieces of it in new free programs; and that you know you can do these things.<br>To protect your rights, we need to make restrictions that forbil anyone to deny<br>you these rights or to ask you to surrender the rights. T

if you modify it. For example, if you distribute copies of such a program, whether gratis or for a fee, you must give the recipients all the rights that you have. You must make sure that they, too, receive or can get the source code. And you must show them these terms o they know their right

with two steps: (1) copyright the software, and (2) offer you this license which gives you legal permission to copy, distribute and/or

mbary the stationary spectrum and ours, we want to make certain that everyone<br>also, for each author's protection and ours, we want to make certain that everyone<br>modifiedly procedure is one anarming to this free software. I

The precise terms and conditions for copying, distribution and modification follow.<br>TERMS AND CONDITIONS FOR COPYING, DISTRIBUTION AND MODIFICATION<br>D. This License applies to any program or other work which contains a noti "work based on the Program" means either the Program or any derivative work under copyright law: that is to say, a work containing the Program or a portion of

it, either verbatim or with modifications and/or translated into another language.<br>(Hereinafter, translation is included without limitation in the term "modification".)<br>Each licensee is addressed as "you".<br>Activities other not restricted, and the output from the Program is covered only if its contents<br>constitute a work based on the Program (independent of having been made by<br>running the Program). Whether that is true depends on what the Prog you receive it, in any medium, provided that you conspicuously and appropriately publish on each copy an appropriate copyright notice and disclaimer of warranty;

keep intact all the notices that refer to this License and to the absence of any warranty; and give any other recipients of the Program a copy of this License along with the Program. You may charge a fee for the physical act of transferring a copy, and you may at

your option offer warranty protection in exchange for a fee.<br>2. You may modif yyour copy or copies of the Program or any portion of it, thus<br>forming a work based on the Program, and copy and distribute such modifications<br>o

these conditions: comparisons above, provided that you also inceed in the<br>these conditions:<br>a) You must cause the modified files to carry organisent notices stating that you

a) you must cause ane modified hies to carry prominent notices stating that you<br>changed the files and the date of any change.<br>b) You must cause any work that you distribute or publish, that in whole or in part<br>contains or whole at no charge to all third parties under the terms of this License.

structure in colling to the more mail of the modified program normally reads commands interactively when run, you<br>In the modified program normally reads commands interactively when run, you must Cause it, when started running for such interactive use in the most ordinary<br>way, to print or display an announcement including an appropriate copyright notice<br>and a notice that there is no warranty (or else, saying t interactive but does not normally print such an announcement, your work based on the Program is not required to print an announcement.) s not required to print an announcement.)<br>ments apply to the modified work as a whole. If identifiable sections

of that work are not derived from the Program, and can be reasonably considered independent and separate works in themselves, then this License, and its terms, do mot apply methy who separate works in themselves, then this electrist, who residence.<br>And apply to those sections when you distribute them as separate works. But whe you distribute the same sections as part of a whole which is a work based on the Program, the distribution of the whole must be on the terms of this License, whose permissions for other licenses in the entire whole, and thus to each and interest.

every part regardless of who wrote it. Thus, it is not the intent of this section to claim rights or contest your rights to work written entirely by you; rather, the intent is to exercise the right to control the<br>distribution of derivative or collective works based on the Program. distribution of derivative or collective works based on the Program.<br>In addition, mere aggregation of another work not based on the Program with<br>the Program (or with a work based on the Program) on a volume of a storage or

distribution medium does not bring the other work under the scope of this License. 3. You may copy and distribute the Program (or a work based on it, under Section 2) in object code or executable form under the terms of Sections 1 and 2 above provided that you also do one of the following: a) Accompany it with the complete corresponding machine-readable source code,

which must be distributed under the terms of Sections 1 and 2 above on a medium<br>customarily used for software interchange; or, customarily used for software interchange; or,<br>b) Accompany it with a written offer, valid for at least three years, to give any third party, for a charge no more than your cost of physically performing source distribution, a complete machine-readable copy of the corresponding source code, to be distributed under the terms of Sections 1 and 2 above on a medium

customarily used for software interchange; or,<br>c) Accompany it with the information you received as to the offer to distribute<br>corresponding source code. (This alternative is allowed only for noncommercial<br>distribution and

with such an offer, in accord with Subsection b above.)<br>The source code for a work means the preferred form of the work for making<br>modifications to it. For an executable work, complete source code means all the

source code for all modules it contains, plus any associated interface definition files, plus the scripts used to control compilation and installation of the executable.<br>However, as a special exception, the source code distributed need not include<br>anything that is normally distributed (in either source g components (compiler, kernel, and so on) of the operating system on which the executable runs, unless that component itself accompanies the executable.<br>If distribution of executable or object code is made by offering access to copy from<br>a designated place, then offering equivalent access to copy

are not compelled to copy the source along with the object code. 4. You may not copy, modify, sublicense, or distribute the Program except as

expressly provided under this License. Any attempt otherwise to copy, modify.<br>sublicense or distribute the Program is void, and will automatically terminate your<br>rights under this License. However, parties who have receive

parties remain in thill complance.<br>S. You are not required to accept this License, since you have not signed it.<br>However, nothing else grants you permission to modify or distribute the Program<br>or its derivative works. Thes

or works based on it.<br>The Scalar diversion of the Program (or any work based on the Program),<br>the recipient automatically receives a license from the original licensor to copy.<br>distribute or modify the Program subject to t to this License. 7. If, as a consequence of a court judgment or allegation of patent infringement or

for any other reason (not limited to patent issues), conditions are imposed on your<br>(whether by court order, agreement or otherwise) that contradict the conditions<br>of this License, they do not excuse you from the condition

eyapat - the reason tends to the relationship of 10 to the relation of the second state of the contents of the second state of the relationship of the relationship of the relationship of the second of the second of the sec

consequence of the rest or this License.<br>
In the distribution and/or use of the Program is restricted in certain countries<br>
either by patents or by copyrighted interfaces, the original compright holder who<br>
places the Prog

of the General Public License from time to time. Such new versions will be similar in spirit to the present version, but may dier in detail to address new problems or concerns.<br>Each version is given a distinguishing version number. If the Program specifies<br>a version number of this License which applies to it and "any later version", you<br>have the option of following the terms

not specify a version number of this License, you may choose any version ever<br>published by the Free Software Foundation.<br>10. If you wish to incorporate parts of the Program into other free programs whose<br>distribution condi

software which is copyrighted by the Free Software Foundation, write to the Free<br>Software Foundation; we sometimes make exceptions for this. Dur decision will be<br>guided by the two goals of preserving the free status of all social by the two goals or preserving the rice status or an derivatives to the status of an derivatives. U WARRANTY<br>I RECAUSE THE PROGRAM IS LICENSED FREE OF CHARGE THERE IS NO

11. BECAUSE THE PROGRAM IS LICENSED FREE OF CHARGE, THERE IS NO WARRANTY FOR THE PROGRAM, TO THE EXTENT PERMITTED BY APPLICABLE<br>HAW. EXCEPT WHEN OTHERWISE STATED IN WRITING THE COPYRIGHT<br>HOLDERS AND/OR OTHER PARTIES PROVIDE THE PROGRAM "AS IS" WITHOUT<br>WARRANTY OF ANY KIND, EITHER EXPRE

FITNESS FOR A PARTICULAR PURPOSE. THE ENTIRE RISK AS TO THE QUALITY AND PERFORMANCE OF THE PROGRAM IS WITH YOU. SHOULD THE PROGRAM PROVE DEFECTIVE, YOU ASSUME THE COST OF ALL NECESSARY SERVICING, REPAIR OR CORRECTION. 12. IN NO EVENT UNLESS REQUIRED BY APPLICABLE LAW OR AGREED TO IN

WRITING WILL ANY COPYRIGHT HOLDER, OR ANY OTHER PARTY WHO MAY MODIFY AND/OR REDISTRIBUTE THE PROGRAM AS PERMITTED ABOVE, BE LIABLE TO YOU FOR DAMAGES, INCLUDING ANY GENERAL, SPECIAL, INCIDENTAL<br>OR CONSEQUENTIAL DAMAGES ARISING OUT OF THE USE OR INABILITY TO USE<br>THE PROGRAM (INCLUDING BUT NOT LIMITED TO LOSS OF DATA OR DATA BEING RENDERED INACCURATE OR LOSSES SUSTAINED BY YOU OR THIRD PARTIES OR A FAILURE OF THE PROGRAM TO OPERATE WITH ANY OTHER PROGRAMS), EVEN AT AILSONS OF THE OR OTHER PARTY HAS BEEN ADVISED OF THE POSSIBILITY<br>IF SUCH HOLDER OR OTHER PARTY HAS BEEN ADVISED OF THE POSSIBILITY OF SUCH DAMAGES. END OF TERMS AND CONDITIONS

How to Apply These Terms to Your New Programs

If you develop a new program, and you want it to be of the greatest possible use to the public, the best way to achieve this is to make it free software which everyone can redistribute and change under these terms. tan reurstribute and thange under these terms.<br>To do so, attach the following notices to the program. It is safest to attach them to

the start of each source file to most effectively convey the exclusion of warranty;<br>and each file should have at least the "copyright" line and a pointer to where the full notice is found. Tuil notice is tounu.<br>One line to give the program's name and a brief idea of what it does

Copyright (C) yyyy name of author This program is free software; you can redistribute it and/or modify it under

the terms of the GNU General Public License as published by the Free Software Foundation; either version 2 of the License, or (at your option) any later version. This program is distributed in the hope that it will be useful, but WITHOUT ANY WARRANTY; without even the implied warranty of MERCHANTABILITY or FITNESS FOR A PARTICULAR PURPOSE. See the GNU General Public License

for more details. You should have received a copy of the GNU General Public License along with this program; if not, write to the Free Software Foundation, Inc., 51 Franklin Street,<br>Fifth Floor, Boston, MA 02110-1301, USA. Fifth Floor, Boston, MA 02110-1301, USA. Also add information on how to contact you by electronic and paper mail. If the program is interactive, make it output a short notice like this when it starts

in an interactive mode:<br>Gnomovision version 65, Copyright (C) year name of author Gnomovision comes<br>with ABSOLUTELY NO WARRANTY: for details type "show w". This is free<br>software, and you are welcome to redistribute it unde

`show c' for details. The hypothetical commands `show w' and `show c' should show the appropriate parts of the General Public License. Of course, the commands you use may be called something other than `show w' and `show c'; they could even be mouse-clicks or

menu items-whatever suits your program.<br>You should also get your employer (if you work as a programmer) or your school,<br>if any, to sign a "copyright disclaimer" for the program, if necessary. Here is a sample; alter the names: Yoyodyne, Inc., hereby disclaims all copyright interest in the program `Gnomovision'

(which makes passes at compilers) written by James Hacker. signature of Ty Coon, 1 April 1989

Ty Coon, President of Vice<br>This General Public License does not permit incorporating your program into<br>proprietary programs. If your program is a subroutine library, you may consider it more useful to permit linking proprietary applications with the library. If this is what you want to do, use the GNU Library General Public License instead of this License. GNU Lesser General Public License (LGPL)

Veston 2.1. February 1999<br>Copyright (C) 1991, 1999 Free Software Foundation, Inc. 51 Franklin Street, Fifth<br>Floor, Boston, MA 02110-1301 USA Every one is permitted to copy and distribute<br>Verbatim copies of this license doc

Preamble The licenses for most software are designed to take away your freedom to share and change it. By contrast, the GNU General Public Licenses are intended to guarantee your freedom to share and change free software--to make sure the

software is free for all its users.<br>This license, the Lesser General Public License, applies to some specially designated<br>software packages--typically libraries--of the Free Software Foundation and other<br>authors who decide

Carefully about whether this license or the ordinary General Public License is the<br>better strategy to use in any particular case, based on the explanations below.<br>When we speak of free software, we are referring to freedom to distribute copies of free software (and charge for this service if you wish);<br>that you receive source code or can get it if you want it; that you can change the<br>software and use pieces of it in new free programs; and th you can do these things.

To protect your rights, we need to make restrictions that forbid distributors to deny you these rights or to ask you to surrender these rights. These restrictions

transiste to certain especialistic for your flywood stribute copies of the library<br>terrifus of the proposition of the Boranov stribute of the strip of the<br>most give the respective and the grips that we gave you. You must m

To protect each distributor, we want to make it very clear that there is no warranty<br>for the free library. Also, if the library is modified by someone else and passed<br>on, the recipients should know that what they have is n

De introduced by others.<br>
The initial scale and the existence of any free<br>
program. We wish to make sure that a company cannot effectively estist<br>
the sures of a free program by obtaining a restrictive license from a paten to certain designated libraries, and is quite different denoted report to certain designated in the ordinary G<br>To certain designated libraries, and is quite different from the ordinary General<br>Public I icense Me use this l

Public License. We use this license for certain libraries in order to permit linking those libraries into non-free programs. When a program is linked with a library, whether statically or using a shared library,<br>the combination of the two is legally speaking a combined work, a derivative of the<br>original library. The ordinary General Public Licen License permits more lax criteria for linking other code with the library.<br>We call this license the "Lesser" General Public License because it does Less<br>to protect the user's freedom than the ordinary General Public Licens provides other free software developers Less of an advantage over competing non-<br>free programs. These disadvantages are the reason we use the ordinary General<br>Public License for many libraries. However, the Lesser license

in certain special circumstances.<br>For example, on rare occasions, there may be a special need to ensourage the . For example, on rare occasions, there may be a special need to encourage the<br>widest possible use of a certain library, so that it becomes a de-facto standard.<br>To achieve this, non-free programs must be allowed to use the l

libraries. In this case, there is little to gain by limiting the free library to free. software only, so we use the Lesser General Public License.<br>In other cases, nermission to use a narticular library in non-free programs enables In other cases, permission to use a particular library in non-free programs enables a greater number of people to use a large body of free software. For example,

permission to use the GNU C Library in non-free programs enables many more people to use the whole GNU operating system, as well as its variant, the GNU/ Linux operating system. Although the Lesser General Public License is Less protective of the users'

freedom, it does ensure that the user of a program that is linked with the Library has the freedom and the wherewithal to run that program using a modified version of the Library. The precise terms and conditions for copying, distribution and modification follow.

Pay close attention to the difference between a "work based on the library" and a "work that uses the library". The former contains code derived from the library, whereas the latter must be combined with the library in order to run. TERMS AND CONDITIONS FOR COPYING, DISTRIBUTION AND MODIFICATION 0. This License Agreement applies to any software library or other program which contains a notice placed by the copyright holder or other authorized party saying it may be distributed under the terms of this Lesser General Public License (also called "this License"). Each licensee is addressed as "you". A "library" means a collection of software functions and/or data prepared so as

to be conveniently linked with application programs (which use some of those functions and data) to form executables. The "Library", below, refers to any such software library or work which has been distributed under these terms. A "work based on the Library" means either

the Library or any derivative work under copyright law: that is to say, a work<br>containing the Library or a portion of it, either verbatim or with modifications and,<br>or translated straightforwardly into another language. (H

included without limitation in the term "modification")<br>and the model for musicing Source code" for a work means the preferred form of the work for musicing<br>conditions in the state of the state of the state of the state o

code as you reterive it. In any medium provided that you conspicuously and<br>appropriately qualitative according to appropriate copyright notice and disclaimed<br>appropriately qualitative in constraints and the interaction of

include any data and noticity response needed for reportancing the excitation of the control of the state and any operator of the control of the control of the control of the control of the control of the control of the c

these conditions:<br>
- and the model of the most than the control of the property is and the state of the state of<br>
- and the state of the state of any other performance notices stating that you<br>
changed the files and the wo

**44 45**

is entirely well-defined independent of the application. Therefore, Subsection 2d<br>requires that any application-supplied function or table used by this function must<br>be optional: if the application does not supply it, the still compute square roots.

These requirements apply to the monomen work as a winole. The netrimate sections<br>of that work are not derived from the Library, and can be reasonably considered<br>independent and separate works in themselves, then this Licen Library, the distribution of the whole must be on the terms of this License, whose permissions for other licensees extend to the entire whole, and thus to each and

3'. Our aire of required to accept the Licelese, since you now end s speed in . However, noting else grants you permission to modify or distribute the Library of the University Present and the University of the University

the recipient automatically receives a license from the original licensor to copy,<br>distribute, link with or modify the Library subject to these terms and conditions.<br>You may not impose any further restrictions on the recip

rights granten heroin, You are not responsible the entoring compilarite by than<br>a parties with this License.<br>T. If, as a consequence of a court judgment or allegation of parties from<br>property for any other essain (not limi

alstribute the Library at all. Hor example, it a patent license would not permit<br>royalty-free redistribution of the Library by all those who receive copies directly or<br>indirectly through you, then the only way you could sa If any portion of this section is held invalid or unenforceable under any particular circumstance, the balance of the section is intended to apply, and the section as a whole is intended to apply in other circumstances.<br>It is not the purpose of this section to induce you to infringe any patents or other<br>property right claims or to contest validity of any such claims; this section has the<br> Continbutions to the wide range of software distributed through that system in<br>relance on consistent application of that system; it is up to the author/donor to<br>decide if he or she is willing to distribute software through This section is intended to make thoroughly clear what is believed to be a<br>This section is intended to make thoroughly clear what is believed to be a consequence of the rest of this License.<br>17. If the distribution and/or use of the Library is restricted in certain countrie 12. If the distribution and/or use of the Library is restricted in certain countries either by patents or by copyrighted interfaces, the original copyright holder who places the Library under this License may add an explicit geographical distribution limitation excluding those countries, so that distribution is permitted only in or among countries not thus excluded. In such case, this License incorporates the<br>limitation as if written in the body of this License.<br>13. The Free Software Foundation may publish revised and/or new versions of<br>the Lesser Ge similar in spirit to the present version, but may differ in detail to address new<br>nenhlems nr concerns problems or concerns. Each version is given a distinguishing version number. If the Library specifies a version number of this License which applies to it and "any later version", you have the option of following the terms and conditions either of that version or of any later version published by the Free Software Foundation. If the Library does no specify a license version number, you may choose any version ever published by the spectry a neerise version number, you may choose any version ever published by<br>Free Software Foundation.<br>14. If you wish to incornerate narts of the Library into other free nrograms who 14. It you wish to incorporate parts of the Library into other free programs whose<br>distribution conditions are incompatible with these, write to the author to ask for<br>permission. For software which is copyrighted by the Fr this. Our decision will be guided by the two goals of preserving the free status of all derivatives of our free software and of promoting the sharing and reuse

every part regardless of who wrote it.<br>Thus, it is not the intent of this section to claim rights or contest your rights to<br>work written entirely by you; rather, the intent is to exercise the right to control the<br>distribut

the Library (or with a work based on the Library) on a volume of a storage or<br>distribution medium does not bring the other work under the scope of this License.<br>3. You may opt to apply the terms of the ordinary GNU General instead of this License to a given copy of the Library. To do this, you must alter all<br>the motices that refer to this License, so that they refer to the ordinary GNU General<br>Public License, version 2, instead of to this L unlary unto deneral Public Ecense applies to all subsequent copies and derivati<br>orks made from that copy.<br>his ootlon is useful when you wish to copy part of the code of the Library into a

This option is useful when you wish to copy part of the code of the Library into a<br>program that is not a library. 4. You may copy and distribute the Library (or a portion or derivative of it, under Section 2) in object code or executable form under the terms of Sections 1 and 2<br>above provided that you accompany it with the complete corresponding machine-<br>readable source code, which must be distributed under the terms 2 above on a medium customarily used for software interchange. If distribution of object code is made by oering access to copy from a designated place, then offering equivalent access to copy the source code from the same place<br>satisfies the requirement to distribute the source code, even though third parties are not compelled to copy the source along with the object code.<br>
S. A program that contains no derivative of any portion of the Library, but is<br>
designed to work with the Library by being compiled or linked with it, is ca However, linking a "work that uses the Library" with the Library creates an executable that is a derivative of the Library (because it contains portions of the Library), rather than a "work that uses the library". The executable is therefore covered by this License. Section 6 states terms for distribution of such executables. When a "work that uses the Library" uses material from a header file that is part of the Library, the object code for the work may be a derivative work of the Library even though the source code is not. Whether this is true is especially significant stern model in the linked without the Library, or if the work is itself a library. The it he shall for this to be true is not orerisely defined by law threshold for this to be true is not precisely defined by law. If such an object file uses only numerical parameters, data structure layouts and accessors, and small macros and small inline functions (ten lines or less in length), then the use of the object file is unrestricted, regardless of whether it is legally a derivative work. (Executables containing this object code plus portions of the Library will still fall under Section 6.) Otherwise, if the work is a derivative of the Library, you may distribute the object code for the work under the terms of Section 6. Any executables containing that work also fall under Section 6, whether or not they are linked directly with<br>the Library itself. the Library itself. 6. As an exception to the Sections above, you may also combine or link a "work that uses the Library" with the Library to produce a work containing portions of<br>the Library, and distribute that work under terms of your choice, provided that the<br>terms permit modification of the work for the customer's

engineering for debugging such modifications.

rgging such mourncations.<br>Inent notice with each copy of the work that the Library is used in it and that the Library and its use are covered by this License. You must supply a copy of this License. If the work during execution displays copyright notices, you must include the copyright notice for the Library among them, as well as a reference directing the user to the copy of this License. Also, you must do one of these things: a) Accompany the work with the complete corresponding machine-readable source code for the Library including whatever changes were used in the work (which must be distributed under Sections 1 and 2 above); and, if the work is an executable linked with the Library, with the complete machine-readable "work that uses the Library", as object code and/or source code, so that the user can modify the Library and then relink to produce a modified executable containing the modified Library. (It is understood that the user who changes the contents of definitions files in the Library will not necessarily be able to recompile the application to use the modified definitions.) b) Use a suitable shared library mechanism for linking with the Library. A suitable mechanism is one that (1) uses at run time a copy of the library already present on the user's computer system, rather than copying library functions into the executable, and (2) will operate properly with a modified version of the library, if the user installs one, as long as the modified version is interface-compatible with the version that the work was made with. c). Accompany the work with a written offer, valid for at least three years, to give the same user the materials specified in Subsection 6a, above, for a charge no more than the cost of performing this distribution. d) If distribution of the work is made by oering access to copy from a designated place, offer equivalent access to copy the above specified materials from the same place.<br>e) Verify that the user has already received a copy of these materials or that you<br>have already sent this user a copy.<br>For an executable, the required form of the "work that uses the Library" must

of software generally. NO WARRANTY

OF SUCH DAMAGES. END OF TERMS AND CONDITIONS How to Apply These Terms to Your New Libraries

signature of Ty Coon, 1 April 1990 Ty Coon, President of Vice

15. BECAUSE THE LIBRARY IS LICENSED FREE OF CHARGE, THERE IS NO WARRANTY FOR THE LIBRARY, TO THE EXTENT PERMITTED BY APPLICABLE LAW. EXCEPT WHEN OTHERWISE STATED IN WRITING THE COPYRIGHT HOLDERS AND/OR OTHER PARTIES PROVIDE THE LIBRARY "AS IS" WITHOUT WARRANTY OF ANY KIND, EITHER EXPRESSED OR IMPLIED, INCLUDING, BUT NOT LIMITED TO, THE IMPLIED WARRANTIES OF MERCHANTABILITY AND FITNESS FOR A PARTICULAR PURPOSE. THE ENTIRE RISK AS TO THE QUALITY AND PERFORMANCE OF THE LIBRARY IS WITH YOU. SHOULD THE LIBRARY PROVE DEFECTIVE, YOU ASSUME THE COST OF ALL NECESSARY SERVICING, REPAIR OR CORRECTION. 16. IN NO EVENT UNLESS REQUIRED BY APPLICABLE LAW OR AGREED TO IN WRITING WILL ANY COPYRIGHT HOLDER, OR ANY OTHER PARTY WHO MAY MODIFY AND/OR REDISTRIBUTE THE LIBRARY AS PERMITTED ABOVE, BE LIABLE TO YOU FOR DAMAGES, INCLUDING ANY GENERAL, SPECIAL, INCIDENTAL OR CONSEQUENTIAL DAMAGES ARISING OUT OF THE USE OR INABILITY TO USE THE LIBRARY (INCLUDING BUT NOT LIMITED TO LOSS OF DATA OR DATA BEING RENDERED INACCURATE OR LOSSES SUSTAINED BY YOU OR THIRD PARTIES OR A FAILURE OF THE LIBRARY TO OPERATE WITH ANY OTHER SOFTWARE), EVEN IF SUCH HOLDER OR OTHER PARTY HAS BEEN ADVISED OF THE POSSIBILITY

If you develop a new library, and you want it to be of the greatest possible use to<br>the public, we recommend making it free software that everyone can redistribute<br>and change. You can do so by permitting redistribution und To apply these terms, attach the following notices to the library. It is safest to attach them to the start of each source file to most effectively convey the<br>exclusion of warranty; and each file should have at least the "copyright" line and a pointer to where the full notice is found. one line to give the library's name and an idea of what it does.> Copyright (C) year name of author This library is free software; you can redistribute it and/or modify it under the terms of the CNU Lesser Ceneral Public License as published by the Free Software<br>Foundation: either version 2.1 of the License, or (at your option) any later version.<br>This library is distributed in the hope that it will be

License for more details.<br>
You should have received a copy of the GNU Lesser General Public License along<br>
with this library; if not, write to the Free Software Foundation, Inc., 51 Franklin<br>
Street, Fifth Floor, Boston, sample; alter the names:<br>Yoyodyne, Inc., hereby disclaims all copyright interest in the library `Frob' (a library<br>for tweaking knobs) written by James Random Hacker.

# **KEEP IN TOUCH**

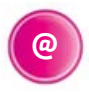

### **Online**

Keep up to date **[www.freesat.co.uk](http://www.freesat.co.uk)** Follow us **[www.twitter.com/Freesat\\_TV](http://www.twitter.com/Freesat_TV)** Find us **[www.facebook.com/Freesat](http://www.facebook.com/Freesat)**

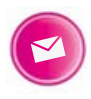

## **Email updates**

Sign up to be the first to find out what's on, and hear about new channel and On Demand player launches, competitions and the latest offers.

### Register at **[www.freesat.co.uk/keepintouch](http://www.freesat.co.uk/keepintouch)**

We promise to only send you interesting and entertaining news and TV reviews, and we'll never pass on your personal details to anyone you don't want us to.

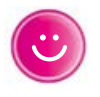

## **Support**

For help with installation or using your new Freesat box, call us on **0345 313 0051** (local call rate) or visit **[www.freesat.co.uk/help](http://www.freesat.co.uk/help)**

Humax helpline **0344 318 8800** Email **[uksupport@humax-digital.co.uk](mailto:uksupport%40humax-digital.co.uk?subject=)** Visit **[www.humaxdigital.com/uk](http://www.humaxdigital.com/uk)**

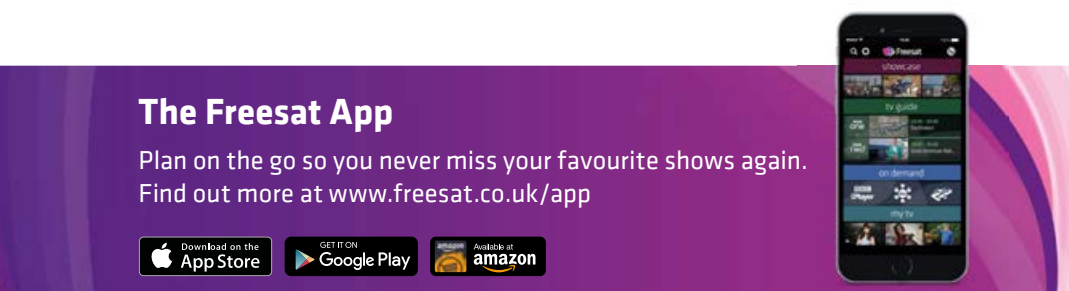

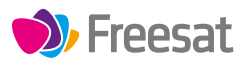

If you have any questions about set up, installation or Freesat the team are here to help **0345 313 0051 [customerteam@freesat.co.uk](mailto:customerteam%40freesat.co.uk?subject=)**

## **HUMAX**

For any technical queries the Humax team are here to help **0344 318 8800 [uksupport@humax-digital.co.uk](mailto:uksupport%40humax-digital.co.uk?subject=)**

FREESAT and the Freesat logo are registered trade marks Freesat (UK) Ltd. Freesat logo © Freesat (UK) Ltd. The details in this guide are correct at the time of going to print and is for guidance only. The products features outlined are subject to change at any time without notice.